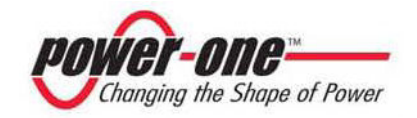

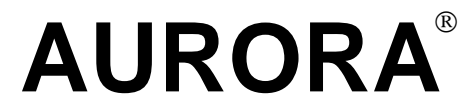

**Inverter Fotovoltaici**

## **MANUALE INSTALLAZIONE E OPERATORE**

*Model number: PVI-2000-IT Rev. 1.0 Rev. 1.0* 

#### **TABELLA MODIFICHE**

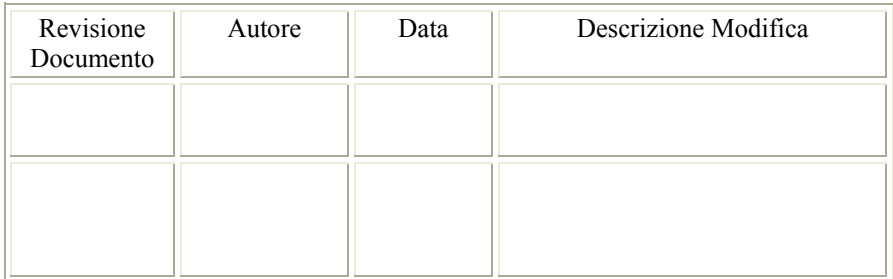

# **CONSERVARE QUESTE ISTRUZIONI !**

## **ISTRUZIONI DI SICUREZZA IMPORTANTI**

**Power-One :** E' vietata la riproduzione totale o parziale di questo documento con qualsiasi mezzo senza autorizzazione di Power-One.

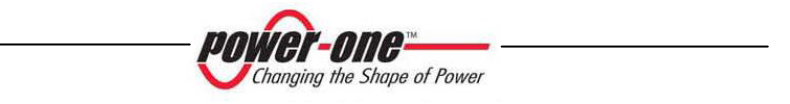

#### **ISTRUZIONI PER LA LETTURA DEL MANUALE**

Questo manuale contiene importanti istruzioni relative alla sicurezza ed al funzionamento, che devono essere comprese e accuratamente seguite durante l'installazione e la manutenzione dell'equipaggiamento.

Al fine di ridurre i rischi da shock elettrico, ed avere la sicurezza che l'apparecchiatura è correttamente installata e pronta al funzionamento, speciali simboli di sicurezza sono impiegati nel manuale per evidenziare potenziali rischi sulla sicurezza oppure informazioni utili. I simboli sono i seguenti:

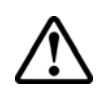

**ATTENZIONE**: I paragrafi contrassegnati da questo simbolo contengono azioni e istruzioni che devono assolutamente essere comprese e seguite al fine di evitare potenziali danni alle persone.

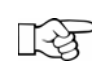

**NOTE**: I paragrafi contrassegnati da questo simbolo contengono azioni e istruzioni che devono assolutamente essere comprese e seguite al fine di evitare danni alle apparecchiature e malfunzionamenti.

L'apparecchiatura è provvista di varie etichette, alcune delle quali con sfondo giallo relative alle dotazioni di sicurezza.

Assicurarsi di aver letto e compreso accuratamente le etichette prima di installare l'apparecchiatura.

I simboli utilizzati sono i seguenti :

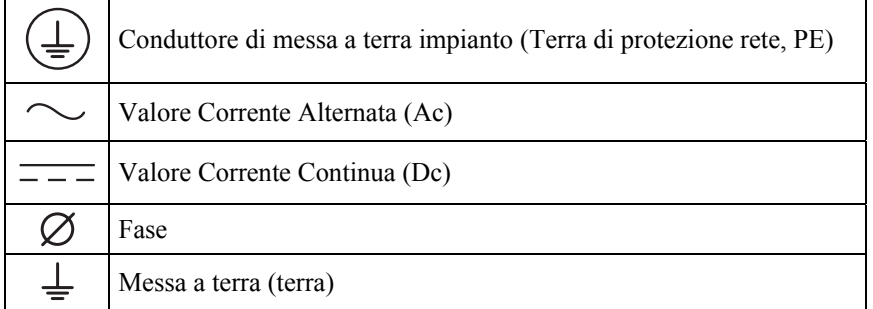

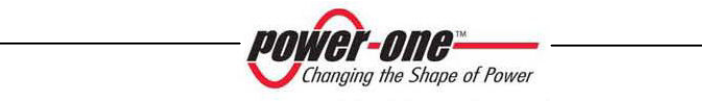

#### **INFORMAZIONI UTILI E NORMATIVA SULLA SICUREZZA**

#### **PREMESSE**

- ¾ L'installazione di AURORA dovrà essere eseguita in ottemperanza alle normative nazionali e locali.
- ¾ AURORA non ha parti di scorta. Per ogni tipo di manutenzione o riparazione si prega di contattare il più vicino centro di riparazione autorizzato. Si prega di contattare il rivenditore per conoscere il più vicino punto di assistenza.
- $\triangleright$  Si consiglia vivamente di leggere tutte le istruzioni contenute in questo manuale e di osservare i simboli riportati nei singoli paragrafi prima di installare o di utilizzare l'apparecchio.
- ¾ Il collegamento alla rete di distribuzione deve essere effettuato solo dopo aver ricevuto l'approvazione dall'Ente preposto alla distribuzione dell'energia elettrica, come richiesto dalle vigenti regolamentazioni nazionali in materia e può essere fatto solo ed esclusivamente da personale qualificato.
- ¾ Occorre coprire l'intero pannello solare con del materiale opaco alla luce solare prima che questo venga collegato all'apparato poiché ai suoi cavi di connessione con AURORA potrebbero presentarsi tensioni elevate generando gravi condizioni di pericolo.

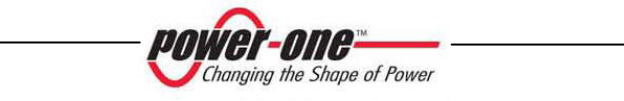

#### **GENERALE**

Durante il funzionamento dell'inverter possono esserci parti sotto tensione, parti non isolate, in alcuni casi anche movibili o rotanti come pure superfici calde.

La rimozione non autorizzata delle protezioni richieste, l'uso improprio, l'errata installazione o l'errato azionamento, provocano il rischio di gravi danni a persone o a cose.

Tutte le operazioni riguardanti il trasporto, l'installazione e la messa in marcia così come la manutenzione devono essere fatte da personale qualificato ed addestrato (tutte le norme nazionali per la prevenzione di infortuni devono essere rispettate ! ! !).

Le persone qualificate ed addestrate, secondo queste informazioni di base sulla sicurezza, sono persone esperte di montaggio, assemblaggio, messa in marcia e funzionamento del prodotto e che hanno le qualifiche i requisiti necessari per svolgere il loro mestiere.

#### **MONTAGGIO**

Il montaggio ed il raffreddamento dei dispositivi devono essere in accordo con le specifiche riportate nella relativa documentazione.

In particolare, durante il trasporto e la movimentazione, i componenti non devono essere curvati e/o le distanze di isolamento non devono essere cambiate. Non ci dovrà essere contatto con componenti elettronici e terminali di connessione.

I componenti elettrici non devono essere danneggiati o distrutti meccanicamente (rischio potenziale per la salute).

#### **COLLEGAMENTO ELETTRICO**

Quando si lavora con l'inverter sotto tensione, le normative nazionali valide per la prevenzione di infortuni devono essere rispettate.

L'installazione elettrica deve essere eseguita in accordo con i relativi regolamenti (p.e. sezioni dei conduttori, fusibili, collegamento PE).

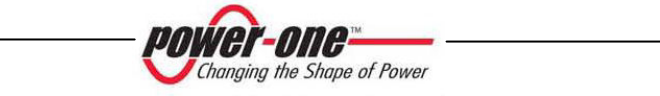

#### **FUNZIONAMENTO**

I sistemi dove sono installati gli inverter devono essere equipaggiati di ulteriori dispositivi di controllo e di protezione in accordo con le relative norme di sicurezza valide, p.e. agire nel rispetto degli equipaggiamenti tecnici, regolamenti antinfortunistici, ecc. Variazioni alle tarature sono permessi per mezzo del software operativo. Dopo aver scollegato l'inverter dalla rete di alimentazione, le parti sotto tensione ed i collegamenti elettrici non devono essere toccati immediatamente, perché vi sono possibili condensatori carichi. Per questo, devono essere osservati tutti i corrispondenti segni e marcature sui dispositivi. Durante il funzionamento, tutte le coperture e le porte devono essere chiuse.

#### **MANUTENZIONE ED ASSISTENZA**

La documentazione del costruttore deve essere osservata.

#### **CONSERVARE TUTTA LA DOCUMENTAZIONE IN UN POSTO SICURO !**

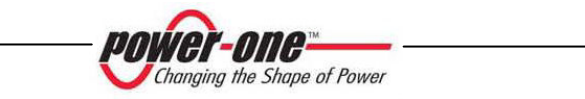

#### **PVI-2000-IT**

Questa documentazione è valida solo per gli inverter della versione sopra indicata

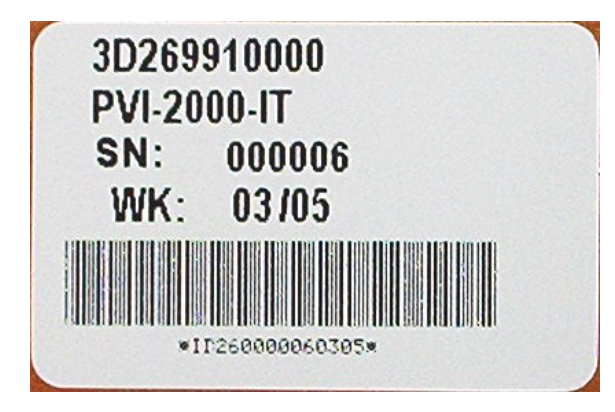

Fig.1 Etichetta del prodotto

La targhetta di identificazione applicata all'inverter contiene i seguenti dati:

- 1) Codice del produttore
- 2) Codice del modello
- 3) Numero di serie
- 4) Settimana/Anno di produzione

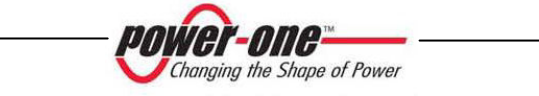

## **SOMMARIO:**

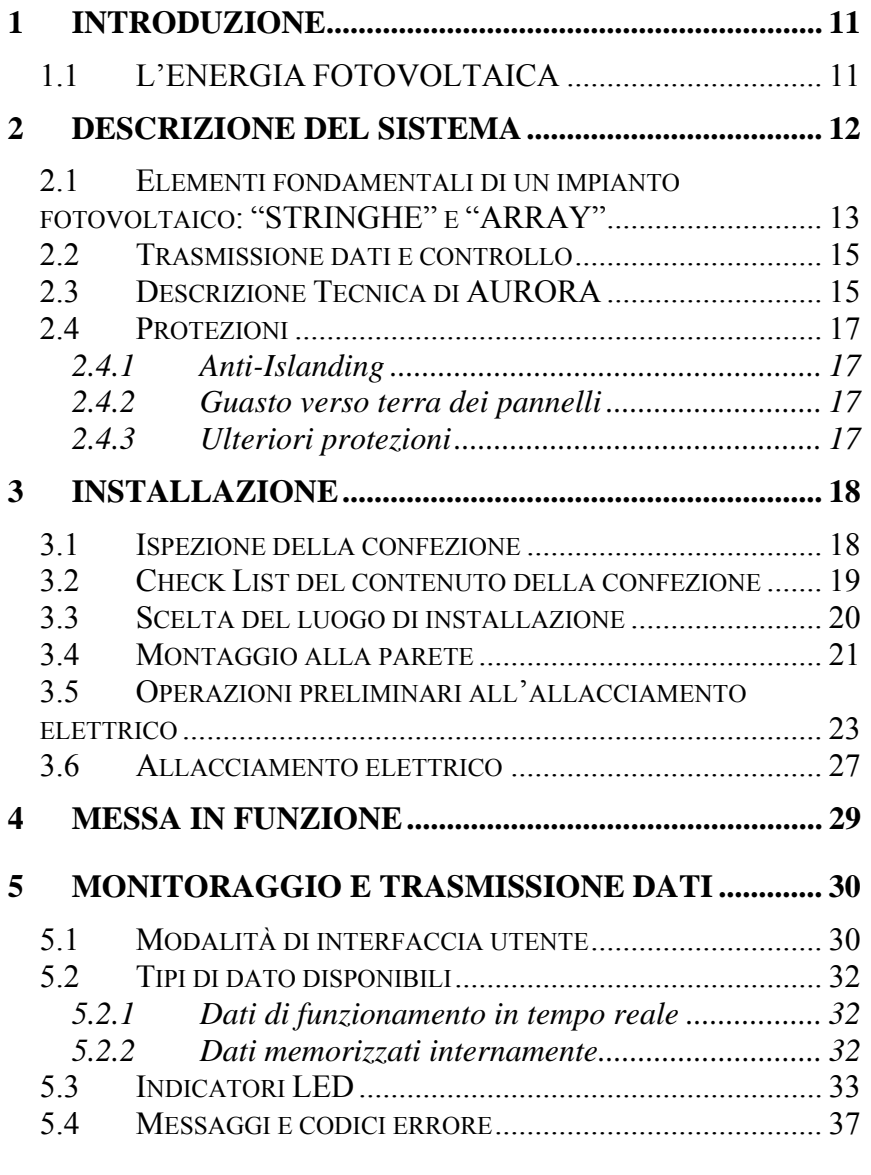

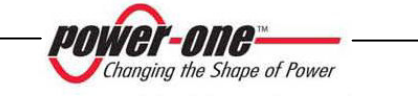

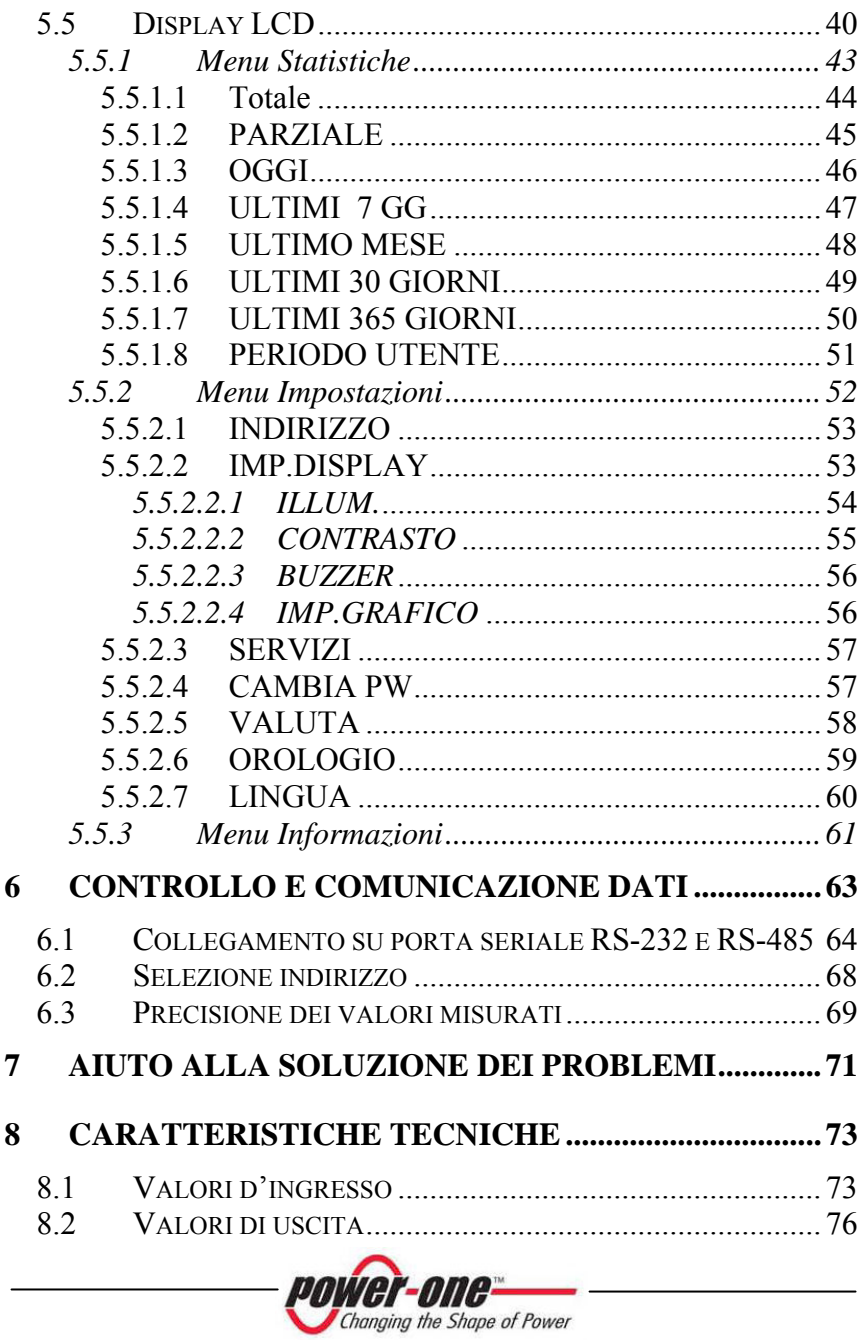

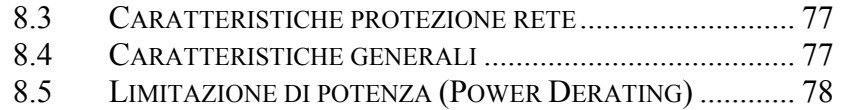

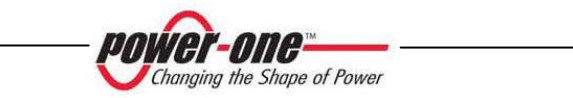

#### **1 INTRODUZIONE**

Il presente documento è una descrizione tecnica dell'inverter fotovoltaico AURORA; scopo del documento è fornire all'installatore ed all'utente le necessarie informazioni riguardanti l'installazione, il funzionamento e l'utilizzo di AURORA.

#### **1.1 L'ENERGIA FOTOVOLTAICA**

Nel processo di trasformazione dell'energia, le società industrializzate (maggiori consumatrici di energia) stanno già da molti anni sperimentando forme di risparmio energetico e minor emissione di sostanze inquinanti, attraverso un oculato e razionale consumo delle risorse conosciute, ed hanno cercato nuove forme di energia pulita e non esauribile.

Fonti di energia rigenerative offrono un contributo fondamentale per la soluzione del problema. In questo campo, lo sfruttamento dell'energia solare per generare energia elettrica (fotovoltaica) assume una sempre maggior rilevanza in tutto il mondo.

L'energia fotovoltaica è un enorme vantaggio dal punto di vista della tutela dell'ambiente, perché le radiazioni solari che noi riceviamo dal sole sono direttamente trasformate in energia elettrica senza nessun processo di combustione e senza la produzione di rifiuti inquinanti per la natura.

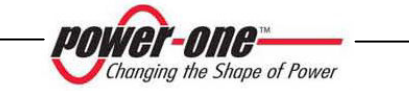

#### **2 DESCRIZIONE DEL SISTEMA**

AURORA è un inverter capace di alimentare la rete di distribuzione elettrica con l'energia ricavata dai pannelli fotovoltaici.

I pannelli fotovoltaici trasformano l'energia irradiata dal sole in energia elettrica di tipo continua "Dc" (attraverso un campo fotovoltaico, detto anche generatore PV); per alimentare però la rete di distribuzione e perché questa possa essere utilizzata occorre trasformarla in corrente di tipo alternata "Ac". Questa conversione, conosciuta inversione da Dc ad Ac, viene realizzata in maniera efficiente da AURORA, senza l'uso di elementi rotanti ma solo attraverso dispositivi elettronici statici.

Nell' impiego in parallelo con la rete, la corrente alternata in uscita dall'inverter confluisce direttamente nel circuito di distribuzione domestico, a sua volta collegato alla rete pubblica di distribuzione.

L'impianto ad energia solare alimenta quindi tutte le utenze allacciate, dall'illuminazione agli elettrodomestici, ecc.

Nel caso in cui l'erogazione di energia dall'impianto fotovoltaico risulti scarsa, la quantità di energia necessaria a garantire il normale funzionamento delle utenze collegate, viene prelevata dalla rete pubblica di distribuzione. Qualora invece si verifichi l'opposto, cioè un'eccedenza di energia prodotta, questa viene direttamente immessa nella rete, divenendo quindi disponibile ad altri utenti.

In accordo con le regolamentazioni locali e nazionali, l'energia prodotta può essere venduta alla rete di distribuzione oppure accreditata in previsione di futuri consumi, determinando quindi un risparmio economico.

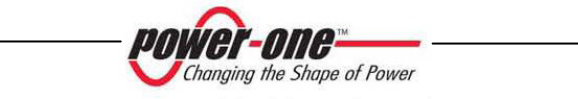

#### **2.1 Elementi fondamentali di un impianto fotovoltaico: "STRINGHE" e "ARRAY"**

Al fine di ridurre sensibilmente i costi di installazione dell'impianto fotovoltaico, legato soprattutto al problema del cablaggio sul lato Dc dell'inverter e la successiva distribuzione sul lato Ac, è stata sviluppata la tecnologia a STRINGHE.

Un pannello fotovoltaico è costituito da tante celle fotovoltaiche montate sullo stesso supporto. Una STRINGA è costituita da un certo numero di pannelli connessi in serie. Un ARRAY è costituito da una o più stringhe connesse in parallelo.

Impianti fotovoltaici di una certa grandezza possono essere composti di più arrays, connessi a più inverter AURORA. Massimizzando il numero di panelli inseriti in ciascuna stringa e' possibile ridurre il costo e la complessità del sistema di connessioni dell'impianto.

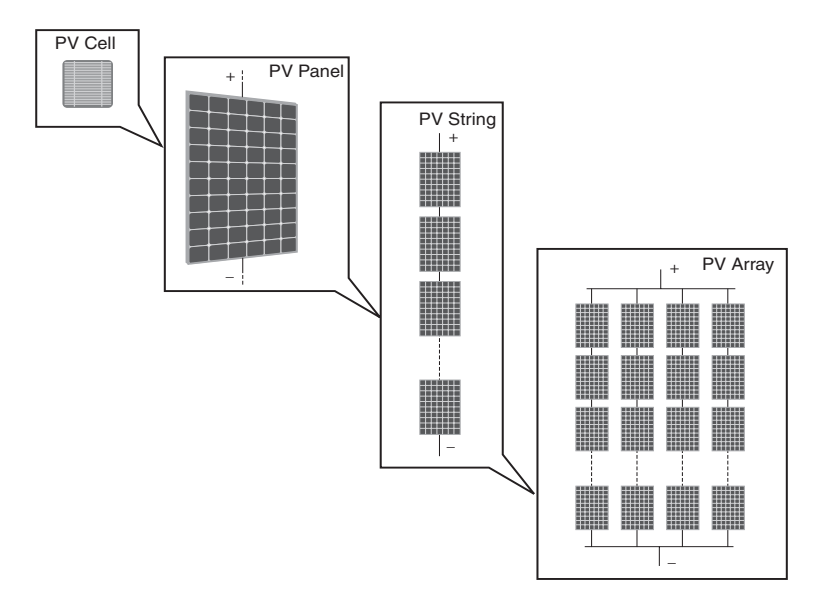

Fig.2 - Composizione Array

Il valore della tensione dell'array, deve essere entro un certo range di valori accettabili per l'inverter. Verificare i dati tecnici di AURORA per conoscere il range operativo di tensione Dc di ingresso.

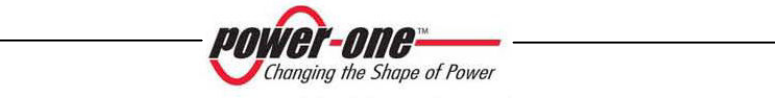

compreso da 90V a 580Vdc.

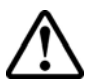

**ATTENZIONE**: In nessun caso la tensione della stringa deve superare i 600 Vdc per evitare danneggiamenti all'apparecchiatura

**NOTE:** La minima Tensione di ingresso di 200 Vdc è richiesta per avviare la sequenza di connessione alla rete di Aurora. Una volta connesso Aurora, trasferirà la massima potenza disponibile alla rete, per qualunque valore di tensione Vdc in ingresso, nel range

Anche la corrente di array deve essere compresa nei limiti dell'inverter. Per AURORA la corrente massima di ingresso è di 10 Adc. Il modello 2000W di AURORA è in grado di servire un unico array.

Nel caso che l'impianto fotovoltaico ecceda la capacità di un singolo inverter, è possibile aggiungere altri inverter AURORA al sistema ognuno dei quali connesso ad una adeguata sezione del campo fotovoltaico, sul lato Dc, e connesso alla rete di distribuzione sul lato Ac.

Ogni inverter AURORA lavorerà indipendentemente dagli altri e fornirà alla rete la massima potenza disponibile dalla propria sezione di pannelli fotovoltaici.

Le decisioni relative a come strutturare un impianto fotovoltaico dipendono da un certo numero di fattori e considerazioni da fare, come ad esempio il tipo di pannelli, la disponibilità di spazio, la futura locazione dell'impianto, obiettivi di produzione di energia nel lungo periodo, ecc...

Sul sito www.power-one.com, Power-One mette a disposizione un configuratore che può essere utile alla progettazione dell'impianto.

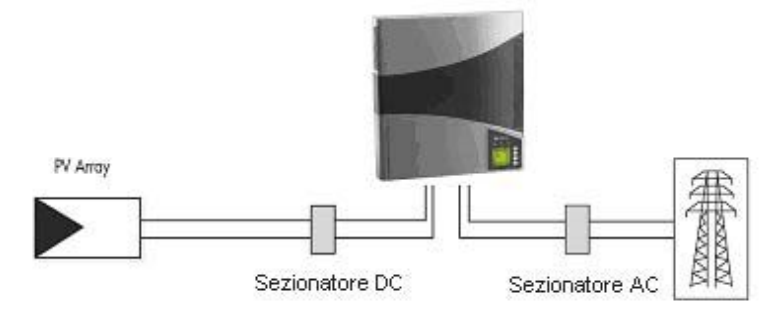

Fig.3 - Schema semplificato di un sistema fotovoltaico

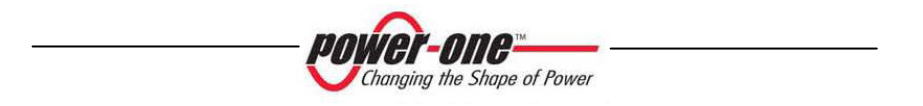

#### **2.2 Trasmissione dati e controllo**

Nel caso vengano impiegati più inverter, essi possono essere monitorizzati anche a distanza attraverso un avanzato sistema di comunicazione basato su un'interfaccia seriale RS-485 oppure sulla tecnologia di comunicazione via onde convogliate (PLM – Power Line Modem). Per ulteriori informazioni vedere i capitoli dedicati all'interno del manuale.

#### **2.3 Descrizione Tecnica di AURORA**

La figura 4 mostra il diagramma a blocchi di AURORA. I blocchi principali sono il convertitore in ingresso Dc-Dc (detto "booster") e l'inverter in uscita. Sia il convertitore Dc-Dc che l'inverter in uscita lavorano ad un'alta frequenza di commutazione, consentendo di ottenere un piccolo ingombro e un peso ridotto.

Questa versione di AURORA e' del tipo senza trasformatore, cioè senza isolamento galvanico fra l'ingresso e l'uscita Ciò permette di incrementare ulteriormente l'efficienza di conversione. D'altra parte AURORA è fornito di tutte le protezioni necessarie per un funzionamento sicuro e nel rispetto delle norme anche senza il trasformatore di isolamento, come descritto nel paragrafo relativo alle protezioni

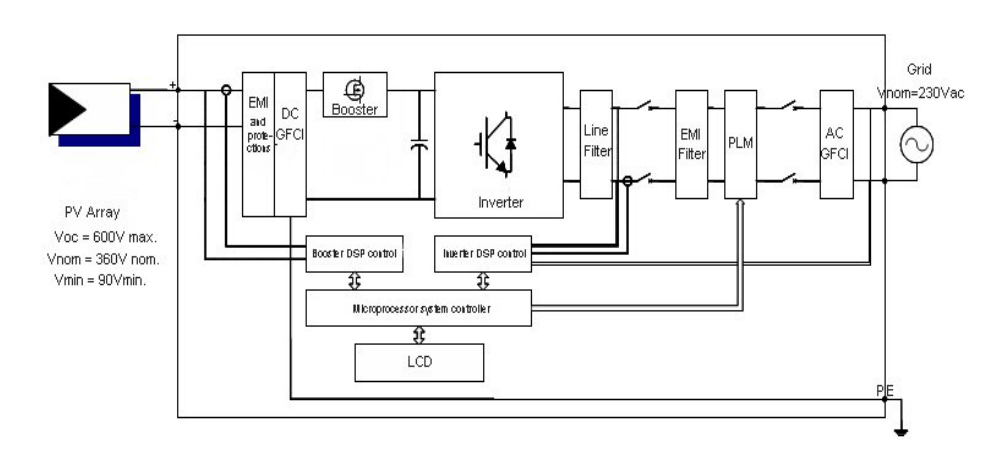

Fig.4 - Diagramma a blocchi AURORA

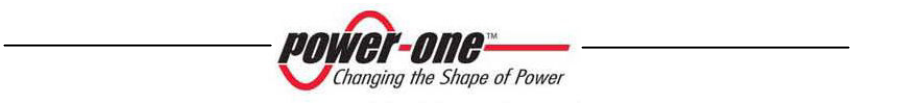

Grazie all'elevata efficienza di AURORA ed al sistema di dissipazione termica ampiamente dimensionato, questo inverter garantisce un funzionamento alla massima potenza in un ampio range di temperatura ambiente.

L'inverter è controllato da due DSP (Digital Signal Processors) indipendenti e da un microprocessore centrale.

L'allacciamento con la rete elettrica viene dunque tenuto sotto controllo da due computer indipendenti, in piena conformità alle normative in campo elettrico sia sull'alimentazione dei sistemi che sulla sicurezza.

Il sistema operativo di AURORA svolge l'operazione di comunicazione con i relativi componenti per effettuare l'analisi dei dati.

Attraverso tutto questo si garantisce un funzionamento ottimale di tutto il complesso e un rendimento elevato in tutte le condizioni di insolazione e di carico, sempre nel pieno rispetto delle relative direttive, norme e disposizioni.

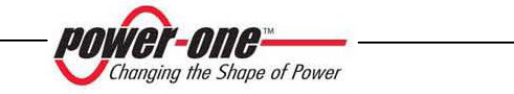

#### **2.4 Protezioni**

#### **2.4.1 Anti-Islanding**

Nel caso di un'interruzione della rete di distribuzione locale da parte dell'azienda elettrica oppure in caso di spegnimento dell'apparecchio per operazioni di manutenzione, AURORA deve essere fisicamente disconnesso in sicurezza, per garantire la protezione delle persone che operano sulla rete, il tutto in accordo con le norme e le leggi nazionali in materia. Per evitare un eventuale funzionamento in isola, AURORA è dotato di un sistema di disinserzione automatico di protezione detto "Anti-Islanding".

Il modello AURORA PVI-2000 è equipaggiato con un avanzato sistema di protezione anti-islanding certificato secondo le seguenti normative:

¾ CEI 11-20 e Regolamento ENEL DK-5940 (in Italia)

#### **2.4.2 Guasto verso terra dei pannelli**

Questa versione di AURORA deve essere usata con pannelli connessi in modo "flottante" cioè con i terminali positivo e negativo senza connessioni a terra (il supporto metallico dei pannelli deve invece essere messo a terra secondo le norme di sicurezza vigenti). Un circuito di protezione guasti di terra avanzato monitorizza costantemente il collegamento di terra e disattiva AURORA in caso venga rilevato un guasto di terra indicando la condizione di guasto di terra mediante un LED rosso sul quadro frontale. L'inverter AURORA è dotato di un morsetto per il conduttore di terra dell'impianto; si veda la sezione 3.5.3 per ulteriori informazioni.

#### **2.4.3 Ulteriori protezioni**

AURORA è dotato di protezioni supplementari per garantire un funzionamento sicuro in qualsiasi circostanza. Queste protezioni includono:

- ¾ monitoraggio costante della tensione di rete per garantire che i valori di tensione e frequenza rimangano entro limiti operativi;
- ¾ controllo delle temperature interne per limitare automaticamente la potenza qualora necessario a garantire che l'unità non si surriscaldi (temperatura dissipatore di calore ≤70°C [158°F]).

**I numerosi dispositivi di controllo di AURORA determinano una struttura ridondante a garanzia di un funzionamento in assoluta sicurezza.** 

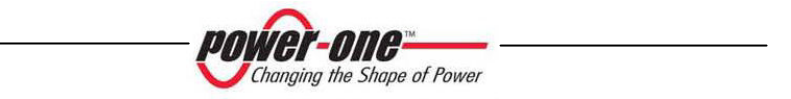

#### **3 INSTALLAZIONE**

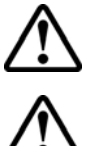

**ATTENZIONE**: l'installazione elettrica di AURORA dev'essere eseguita in accordo con norme e leggi locali e nazionali in materia.

**ATTENZIONE**: il collegamento di AURORA alla rete di distribuzione elettrica deve essere effettuato esclusivamente dopo avere ricevuto l'autorizzazione dall'utenza che gestisce la rete.

#### **3.1 Ispezione della confezione**

**NOTA:** Il distributore ha consegnato il vostro AURORA al corriere imballato in modo sicuro ed in perfette condizioni. Il corriere, accettando il pacco, se ne assume la responsabilità fino alla consegna. Nonostante la cautela esercitata dal corriere e' possibile che sia l'imballo che il suo contenuto vengano danneggiati durante il trasporto.

Si invita il cliente ad eseguire i seguenti controlli:

- ¾ Esaminare il contenitore di spedizione per verificare la presenza di danni visibili: fori spaccature e qualsiasi altro segno di possibile danno all'interno;
- ¾ Descrivere qualsiasi danneggiamento o mancanza sui documenti di ricevimento, e procurarsi la firma del vettore ed il suo nome completo;
- ¾ Aprire il contenitore di spedizione ed esaminarne il contenuto per verificare la presenza di eventuali danneggiamenti all'interno. Durante la rimozione dell'imballaggio fare attenzione a non scartare attrezzature, componenti o manuali. In caso venga riscontrato un danno contattare lo spedizioniere per determinare il tipo di intervento opportuno. Esso potrà richiedere un'ispezione; conservare tutto il materiale di imballaggio per l'ispettore! Se l'ispezione mette in evidenza un danneggiamento chiamare il vostro fornitore locale, o il distributore autorizzato. Questo deciderà se l'apparato debba essere rinviato per la riparazione e fornirà le istruzioni in proposito;
- ¾ E' responsabilità del cliente aprire un eventuale reclamo con il corriere. L'omissione di questa procedura può comportare la perdita del servizio in garanzia per qualsiasi danno riportato;
- ¾ Conservare con cura la confezione originale di AURORA, qualora dovesse essere spedito per effettuare riparazioni occorre utilizzare la confezione originale.

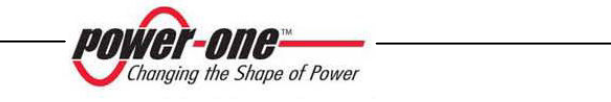

### **3.2 Check List del contenuto della confezione**

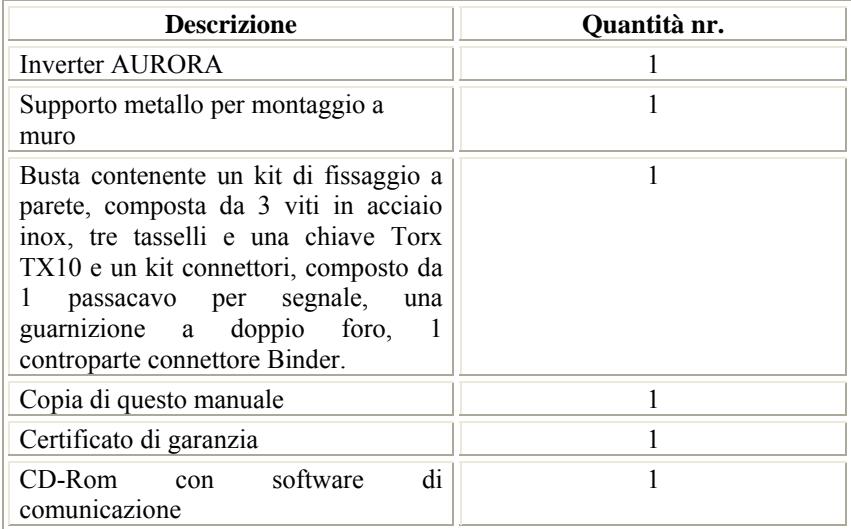

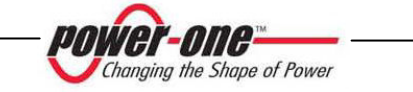

#### **3.3 Scelta del luogo di installazione**

Il luogo di installazione di AURORA deve essere scelto in accordo con le seguenti raccomandazioni:

- ¾ Questa versione di AURORA e' adatta per ambienti da interno. Il grado di protezione IP21 evita danneggiamenti dell'apparecchiatura nel caso di gocciolamenti di acqua lungo la verticale.
- ¾ Questo modello di Aurora è stato progettato per installazioni in ambienti interni anche se non climatizzati (garage, cantine etc.).
- ¾ Sebbene la massima temperatura di funzionamento di Aurora sia 55°C, potrebbero verificarsi fenomeni di riduzione della Potenza di uscita per temperature all'ingresso della griglia di ventilazione dell'inverter maggiori a 40°C.
- ¾ AURORA dovrebbe essere collocato ad un'altezza idonea da terra per consentire una facile lettura del display.
- Lasciare sufficiente spazio intorno all'unità per facilitare installazione e manutenzione (vedi Fig. 5).
- ¾ Scegliere una posizione non esposta alle radiazioni solari dirette e in ambiente sufficientemente ventilato.
- ¾ Il montaggio a parete avviene tramite viti con tassello di espansione, per cui è necessario scegliere quest'ultimi in conformità con la parete stessa (se in pietra, in mattoni pieni, forati, ecc).

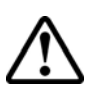

**ATTENZIONE**: la superficie metallica posteriore di AURORA può raggiungere temperature elevate durante il funzionamento (**fino a 70°C**). Evitare il contatto con materiali infiammabili o sensibili alle alte temperature (carte da parati, tessuti, legno, ecc.)

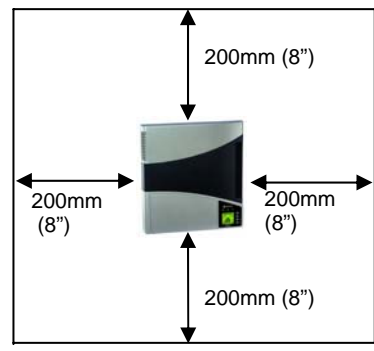

Fig. 5 - Luogo di installazione

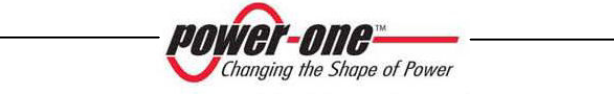

#### **3.4 Montaggio alla parete**

A corredo di AURORA viene fornito un supporto di sostegno sul quale verrà fissato l'inverter e un set di viti in acciaio inossidabile con relativi tasselli ad espansione da utilizzare per l'installazione su una parete in muratura. In caso di materiali diversi accertarsi di scegliere il giusto materiale di ferramenta per il montaggio. Se non si usa il materiale di ferramenta a corredo, utilizzare comunque sempre materiale per il montaggio in acciaio inossidabile, tenendo presente che la tenuta di questo ancoraggio deve essere per lo meno di 11,3 kg (25 libbre).

I fori necessari per fissare AURORA alla parete sono tre: due in alto per il fissaggio del supporto metallico a cui verra' appeso l'inverter, e uno in basso in posizione centrale per bloccare l'inverter contro il muro

1) Aprire lo sportello situato nella parte inferiore di AURORA, usando la chiave Torx TX10 fornita a corredo per svitare la vite che blocca lo sportello e facendolo slittare verso il basso (vedi Fig. 6). Al centro della zona scoperta dopo aver rimosso lo sportello e' visibile il foro per la vite di bloccaggio.

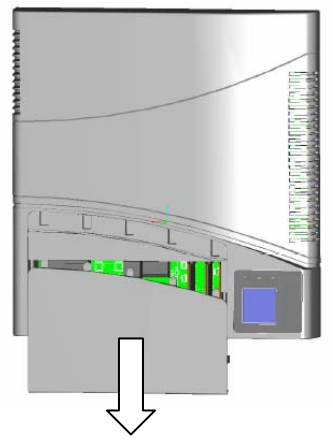

Fig. 6 - Modalità di apertura coperchio

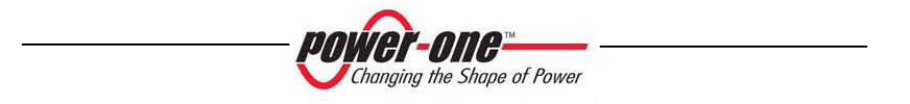

- 2) Usare il supporto metallico fornito a corredo per individuare i punti di foratura nel muro. Forare, inserire i tasselli e montare il supporto contro la parete.
- 3) Appendere AURORA al supporto e segnare il terzo punto di foratura in corrispondenza del foro di bloccaggio inferiore. Rimuovere AURORA, praticare il terzo foro, inserire il tassello, riappendere AURORA al supporto e bloccarlo alla parete con la terza vite (vedi Fig. 7)
- 4) Rimontare lo sportello e chiuderlo usando la chiave Torx TX10 fornita a corredo.

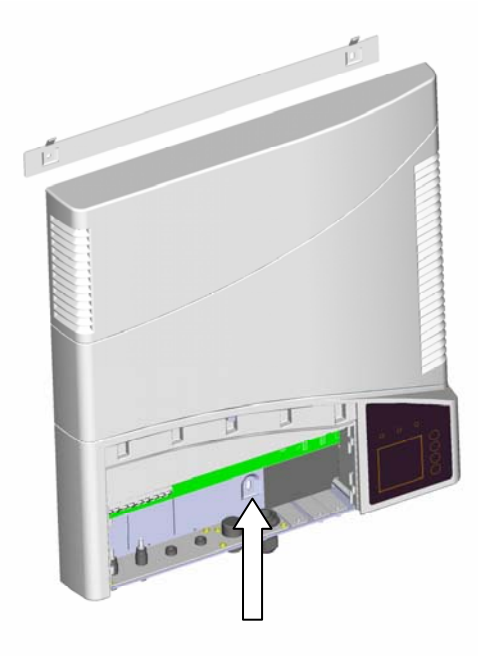

Fig. 7 - Terzo punto di foratura

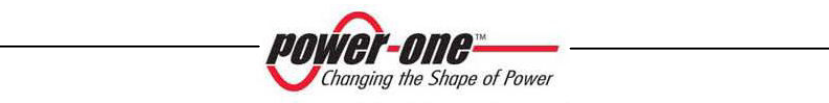

#### **3.5 Operazioni preliminari all'allacciamento elettrico**

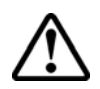

**ATTENZIONE:** L'allacciamento elettrico può essere effettuato solo dopo che AURORA è saldamente fissato alla parete.

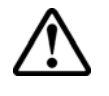

**ATTENZIONE:** Il collegamento di AURORA alla rete elettrica di distribuzione deve essere eseguito solo da operatori qualificati e solo dopo aver ricevuto l'autorizzazione dall'ente distributore di energia che gestisce la rete.

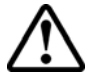

**ATTENZIONE:** Per i dettagli su ogni singola operazione da compiere occore leggere attentamente e seguire passo-passo le istruzioni riportate in questo capitolo (e nei suoi sottocapitoli) e tutte le avvertenze sulla sicurezza. Qualsiasi operazione non conforme a quanto riportato di seguito potrebbe determinare condizioni di pericolo per l'operatore/installatore e la possibilità di danneggiare l'apparecchiatura.

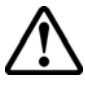

**ATTENZIONE:** rispettare sempre le caratteristiche nominali per tensione e corrente come indicato al capitolo 8 (Caratteristiche Tecniche) in fase di progettazione del proprio impianto. In modo particolare tenere in considerazione quanto segue per quanto riguarda l'impianto fotovoltaico:

- ¾ Tensione Dc massima di array in ingresso al circuito MPPT è di 600Vdc in qualsiasi condizione.
- ¾ Corrente Dc massima di array in ingresso al circuito è MPPT è di 10Adc in qualsiasi condizione.

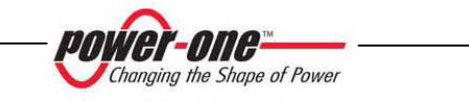

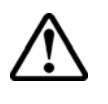

**ATTENZIONE**: Verificare le normative Nazionali e gli standard locali in modo che lo schema di installazione elettrica sia conforme alle medesime.

 **ATTENZIONE**: Coprire accuratamente la superficie dei pannelli fotovoltaici con un materiale opaco alla radiazione solare (preferibilmente di colore nero) durante la procedura di installazione. La protezione dovrà essere rimossa una volta che l'installazione sarà completata.

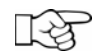

**NOTA**: In accordo allo schema tipico di montaggio (Vedi Fig.8), l' array deve essere collegato ad un dispositivo di sezionamento in continua. Anche sul ramo di uscita in Ac deve essere inserito fra AURORA e la rete di distribuzione un dispositivo di sezionamento dotato di fusibili od un interruttore automatico. Benché i fusibili non siano obbligatori nel caso in cui si adotti un interruttore automatico omologato Power-One consiglia di inserirli comunque nell'impianto. Le caratteristiche del dispostivo di sezionamento o dell'interruttore automatico sono 10 A / 240 V.

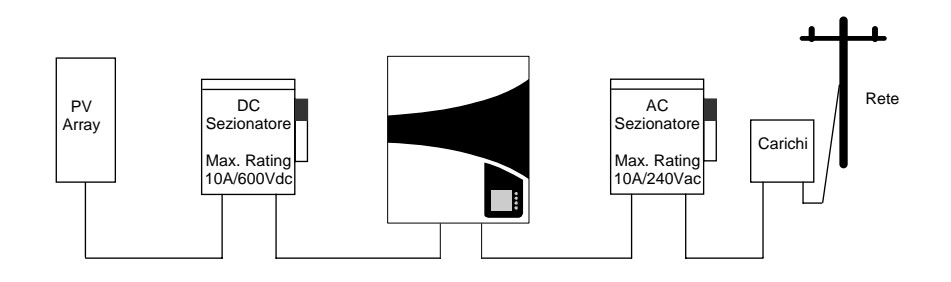

Fig.8 - Schema generico di connessione elettrica

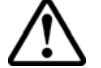

**ATTENZIONE**: azionare sempre il sezionatore Ac per disconnettere AURORA dalla rete prima di aprire il sezionatore DC

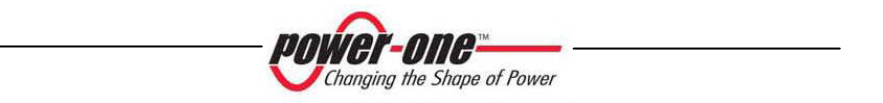

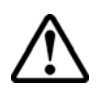

#### **ATTENZIONE:** tutti i cavi di alimentazione che collegano

AURORA devono avere una sezione di almeno  $14 \text{ AWG} (2.5 \text{ mm}^2)$  e devono essere in grado di funzionare ad una temperatura di almeno 90  $^{\circ}C$ .

Si raccomanda l'uso dei seguenti tipi di cavi.

Per la connessione dei Pannelli: Cavo unipolare FG7(0)R, oppure cavo H07RNF delle sezioni 2,5; 4; o 6 mm<sup>2</sup> con un diametro esterno massimo di 8,9mm. Per la connessione alla rete: Cavo tripolare FG7(0)R di sezione 2,5; 4; o 6 mm<sup>2</sup> con un diametro esterno massimo di 16,2mm.

Sul fondo dell'inverter sono presenti da sinistra a destra (vedi Fig. 9 e Fig. 10 ):

- ¾ 1coppia di connettori tipo Multicontact per la connessione dell' array fotovoltaico
- ¾ 2 fori chiusi con tappi a tenuta stagna.
- ¾ 1 connettore tipo Binder per la connessione alla rete
- ¾ 1 foro chiuso con un tappo a tenuta stagna. Questo foro può essere usato per il collegamento di un cavo seriale per la trasmissione dei dati, dopo aver rimosso il tappo e averlo sostituito con il pressacavo in dotazione.

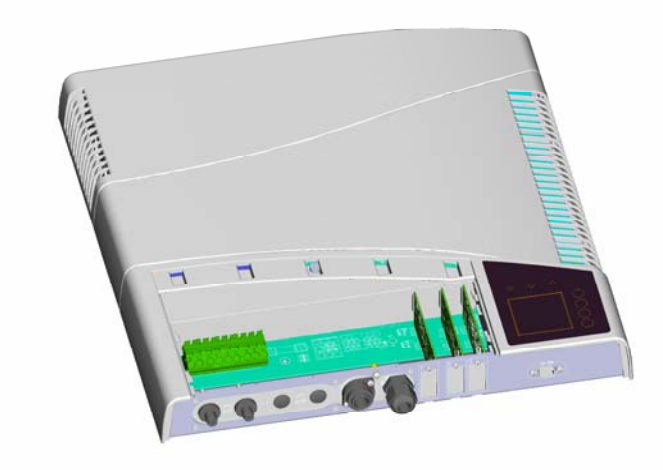

#### Fig. 9 - Connessioni sul fondo dell'inverter

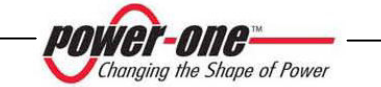

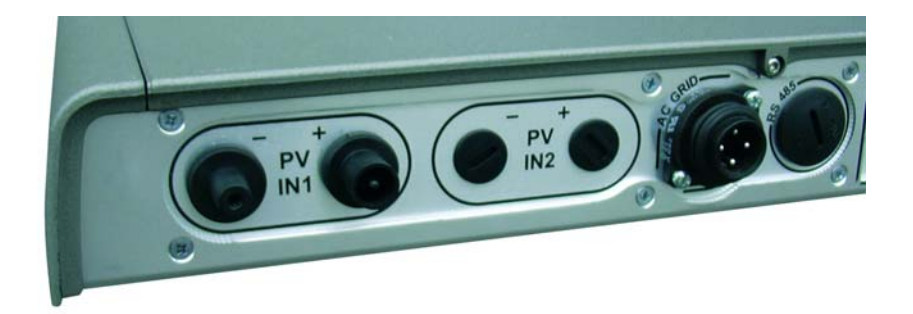

#### Fig. 10 - Ingressi connettori

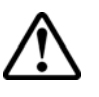

**ATTENZIONE:** quando si eseguono i collegamenti elettrici rispettare esattamente la seguente procedura onde evitare l'esposizione a tensioni pericolose. Ogni fase della procedura viene spiegata nei seguenti paragrafi. Per scollegare AURORA eseguire gli "Step 1/4 e 2/4", e successivamente sconnettere i connettori AC e DC.

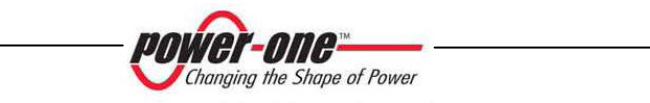

#### **3.6 Allacciamento elettrico**

**Step 1/4: Aprire il dispositivo di sezionamento rete (Ac)** 

**Step 2/4: Aprire il dispositivo di sezionamento campo fotovoltaico (Dc)** 

#### **Step 3/4: Collegare AURORA al dispositivo di sezionamento rete Ac**

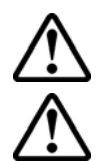

**ATTENZIONE:** utilizzare cavi idonei a bassa impedenza per collegare AURORA al dispositivo di sezionamento Ac.

**ATTENZIONE:** l'inverter AURORA deve essere collegato al dispositivo di sezionamento rete Ac mediante un cavo tripolare: un conduttore per la fase, un conduttore per il neutro e uno giallo-verde per il collegamento a terra (terra di protezione PE).

- 1) Stendere il cavo tra AURORA ed il dispositivo di sezionamento Ac
- 2) Intestare il cavo nella controparte del connettore Binder fornita a corredo avendo cura di rispettare le indicazioni presenti sulla plastica in prossimità dei terminali (come indicato in Fig. 11): terminale 1 per il Neutro, terminale 2 per la linea, terminale 3 non collegato, e terminale identificato dal simbolo  $\left(\frac{\Gamma}{\Gamma}\right)$  per la terra di protezione PE .
- 3) Collegare il connettore Binder

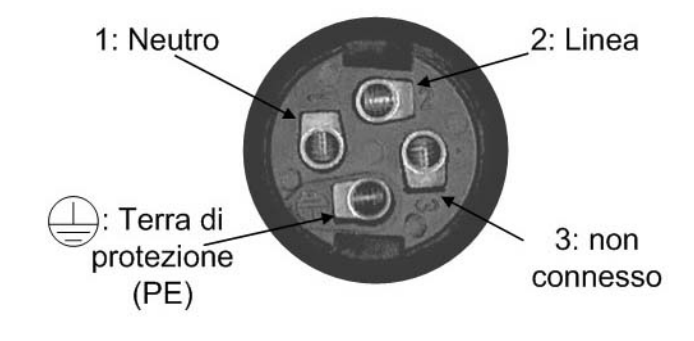

Fig. 11 - Connettore Binder

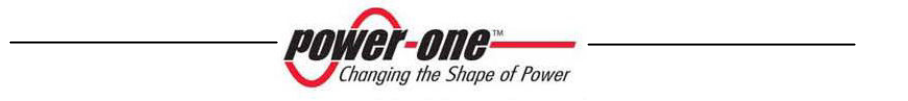

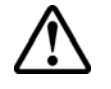

**ATTENZIONE:** Prestare particolare attenzione a non invertire la fase con il neutro perchè ciò potrebbe pregiudicare la sicurezza del sistema e causare malfunzionamenti dell'apparecchiatura**.**

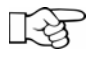

**NOTA**: Nel caso in cui abbiate installato uno strumento di misura fra il dispositivo di sezionamento Ac ed AURORA, si raccomanda di usare la medesima procedura sopra esposta anche per collegarsi allo strumento.

#### **Step 4/4: Collegare AURORA al dispositivo di sezionamento campo fotovoltaico Dc**

Power-One raccomanda vivamente, che la capacità di corrente dell'array sia inferiore a 10Adc, e di collegarlo alla sezione PV1 di ingresso dell'inverter AURORA.

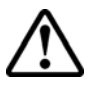

**ATTENZIONE:** Prestare la massima attenzione affinché la polarità della tensione del campo fotovoltaico corrisponda ai simboli etichettati "+" e "-".

Power-One raccomanda, prima di effettuare il collegamento tra AURORA e il campo fotovoltaico, di verificare con l'impiego di uno strumento di misura la correttezza della polarità e il valore consentito della tensione tra i contatti positivo e negativo.

Collegamento dell'array:

- 1) Stendere il cavo positivo tra il dispositivo di connessione Dc e AURORA.
- 2) Intestare il cavo nella controparte del connettore Multicontact (non fornita a corredo)
- 3) Collegare il cavo positivo ad AURORA
- 4) Stendere il cavo negativo tra il dispositivo di connessione Dc e AURORA.
- 5) Intestare il cavo nella controparte del connettore Multicontact (non fornita a corredo)
- 6) Collegare il cavo negativo ad AURORA

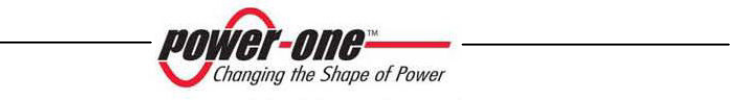

#### **4 MESSA IN FUNZIONE**

**ATTENZIONE**: ricordarsi di non appoggiare oggetti di alcun genere sopra AURORA durante il funzionamento.

Per mettere in servizio AURORA basta chiudere i due dispositivi di sezionamento esterni all'inverter, e precisamente quello relativo ai pannelli fotovoltaici e quello verso la rete. I due dispositivi possono essere chiusi in qualunque sequenza, non c'e' un ordine di priorità. Una volta chiusi i due interruttori l'inverter, se non ci sono irregolarità, incomincia la sequenza di connessione alla rete, segnalandola con il lampeggiamento del LED verde collocato sopra il display e con i messaggi visualizzati sul display LCD. La sequenza può durare da un minimo di 30 secondi a un massimo di alcuni minuti a seconda delle condizioni del campo fotovoltaico e della rete elettrica. Una volta terminata la sequenza di connessione AURORA entra in servizio, segnalando il corretto funzionamento mediante l'accensione stabile del LED verde.

Una volta avviato, AURORA lavora normalmente in maniera automatica e senza bisogno di manutenzione.

In condizioni di insufficiente radiazione solare tali da non consentirgli di alimentare la rete, AURORA si auto disinserisce e si porta in modalità di standby, pronto a riconnettersi non appena l'irraggiamento solare torna ad essere sufficiente.

Durante la notte AURORA rimane completamente spento e riparte automaticamente senza l'intervento dell'operatore al mattino successivo.

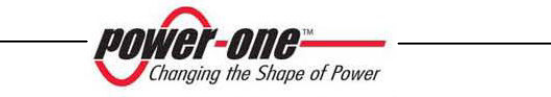

#### **5 MONITORAGGIO E TRASMISSIONE DATI**

#### **5.1 Modalità di interfaccia utente**

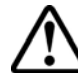

**ATTENZIONE**: il cavo RS-485 deve assicurare una protezione di almeno 600V.

L'inverter AURORA generalmente lavora automaticamente e non necessita di particolari controlli. Quando le radiazioni solari non sono sufficienti a fornire potenza per essere esportata alla rete, (esempio, durante la notte) AURORA si disconnette automaticamente, entrando in modalità stand-by.

Il ciclo operativo è automaticamente ristabilito al momento in cui le radiazioni solari sono sufficienti. A questo punto i LED luminosi segnaleranno tale stato.

L'inverter AURORA è in grado di fornire informazioni sul suo funzionamento attraverso i seguenti strumenti:

- Luci di segnalazione (LED luminosi)
- ¾ Display LCD di visualizzazione dati operativi
- ¾ Trasmissione dati su linea seriale RS-485 dedicata oppure su linea seriale RS-232. I dati possono essere raccolti da un PC o un data logger provvisto di una porta RS-485 o RS-232 idonea. Nel caso in cui venga usata la linea RS-485 può essere utile impiegare il convertitore d'interfaccia seriale AURORA RS-485/RS232 model number PVI-RS232485. È inoltre possibile utilizzare il data logger AURORA Easy Control(\*).
- ¾ Trasmissione dati sulla rete Ac mediante un Power Line Modem (PLM) dedicato. I dati possono essere raccolti da un PC per mezzo dell'adattatore opzionale AURORA PLM / RS-232, model number PVI-PLMREC, oppure dal data logger AURORA Easy Control (\*).

(\*) Verificare la disponibilità di questo accessorio presso il proprio installatore o distributore.

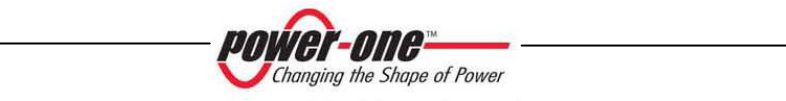

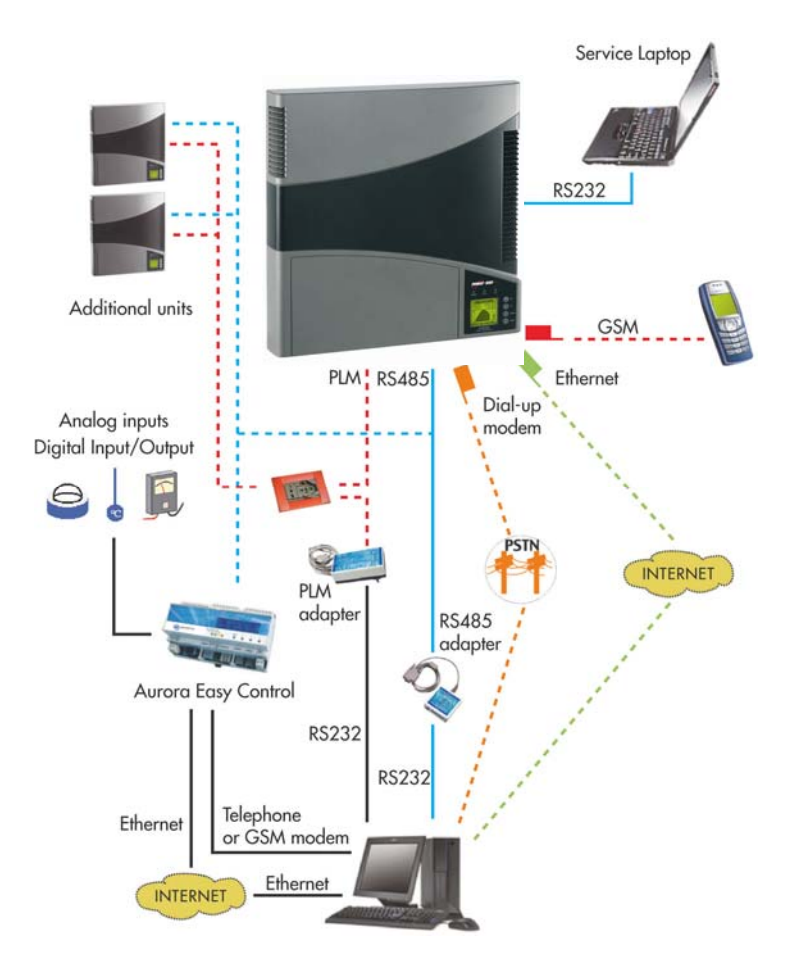

Fig.12 - Comunicazione dati a Aurora

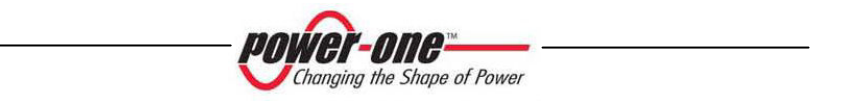

#### **5.2 Tipi di dato disponibili**

AURORA fornisce due tipi di dati, che sono fruibili attraverso l'apposito software di interfaccia.

#### **5.2.1 Dati di funzionamento in tempo reale**

I dati di funzionamento in tempo reale possono essere trasmessi su richiesta attraverso le linee di comunicazione e non vengono registrati internamente all'inverter. Per la trasmissione dei dati ad un PC è possibile utilizzare il software gratuito AURORA Communicator, presente sul CD di installazione (si prega di verificare sul sito www.power-one.com la presenza di versioni più aggiornate).

Sono disponibili i seguenti dati:

- $\triangleright$  Tensione di rete
- ¾ Corrente di rete
- $\triangleright$  Frequenza di rete
- ¾ Potenza trasferita alla rete
- $\triangleright$  Tensione dell'array fotovoltaico
- $\triangleright$  Corrente dell'array fotovoltaico
- ¾ Temperatura del dissipatore di calore)
- $\triangleright$  N° di serie Codice
- $\triangleright$  Settimana di produzione
- $\triangleright$  Codice revisione Firmware
- $\triangleright$  Energia giornaliera
- $\triangleright$  Corrente di dispersione dell'impianto

#### **5.2.2 Dati memorizzati internamente**

AURORA memorizza internamente i seguenti dati:

- ¾ Contatore totale del tempo di collegamento rete
- ¾ Contatore totale dell'energia trasferita alla rete
- ¾ Energia trasferita alla rete ogni 10 secondi nelle ultime 8640 unità di 10 secondi (mediamente coprono più di 2 giorni di dati registrati)
- ¾ Contatore parziale del tempo di collegamento rete (il tempo di inizio del contatore può essere azzerato utilizzando il software AURORA Communicator)

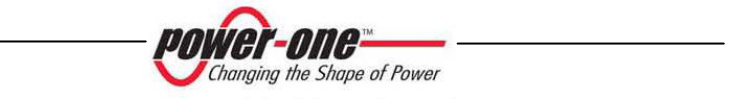

- ¾ Contatore parziale di energia (utilizza lo stesso tempo di inizio del contatore di tempo parziale)
- ¾ Ultime 100 segnalazioni di guasto con indicazione del codice errore e marcatura tempo
- ¾ Ultime 100 variazioni ai parametri di collegamento rete con indicazione del codice parametro e del nuovo valore.

I primi due tipi di dato sono visualizzati su display LCD e sull'interfaccia RS-485, mentre tutti gli altri possono essere visualizzati solo attraverso RS-485.

#### **5.3 Indicatori LED**

Sopra il display vi sono tre LED: uno che indica che l'inverter funziona in maniera regolare, uno che la presenza di un'anomalia ed uno che indica un guasto verso terra.

- 1. Il LED verde "Power" indica che AURORA funziona correttamente. Quando l'unità è messa in servizio questo LED lampeggia mentre viene controllata la rete. Se si rileva una tensione di rete valida il LED rimane acceso con continuità, purché vi sia irradiazione solare sufficiente per attivare l'unità, altrimenti il LED continua a lampeggiare aspettando che l'irradiazione solare sia sufficiente mentre il display LCD mostra il messaggio " Attesa sole…."
- 2. Il LED giallo "FAULT" indica che AURORA ha rilevato una anomalia. Il tipo di anomalia viene evidenziato sul display.
- 3. Il LED rosso "GFI" (ground fault) indica che AURORA avverte un guasto a terra nel sistema fotovoltaico lato DC. Quando viene rilevato questo guasto AURORA si disconnette immediatamente dalla rete e compare sullo schermo la relativa segnalazione di errore. AURORA rimane in questo stato fino a quando l'operatore non preme il tasto ESC per riavviare la sequenza di connessione alla rete. Se però AURORA non si riconnette alla rete occorre chiamare l'assistenza tecnica per individuare e rimuovere la causa del guasto dall'impianto .

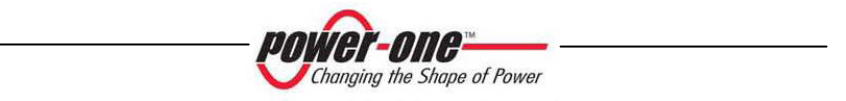

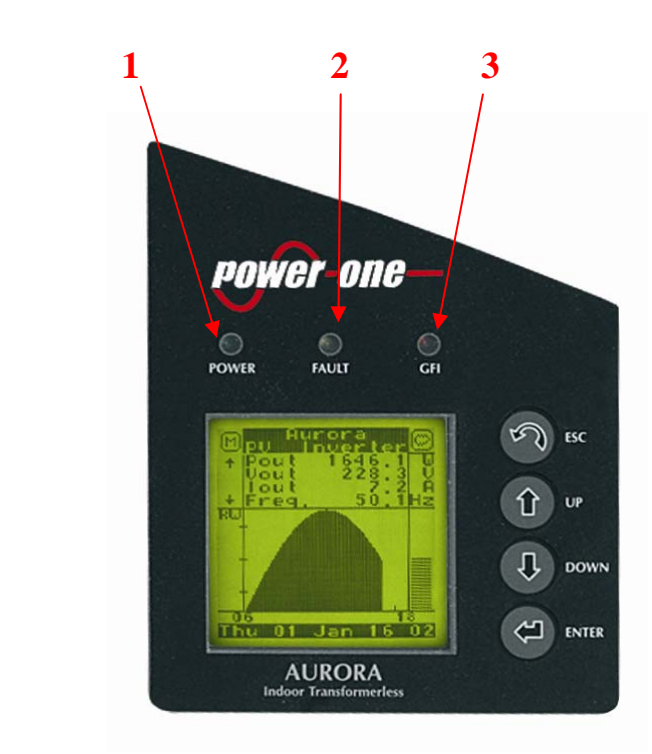

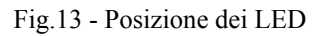

**La seguente tabella mostra tutte le combinazioni di attivazione dei LED secondo lo stato di funzionamento dell' AURORA.** 

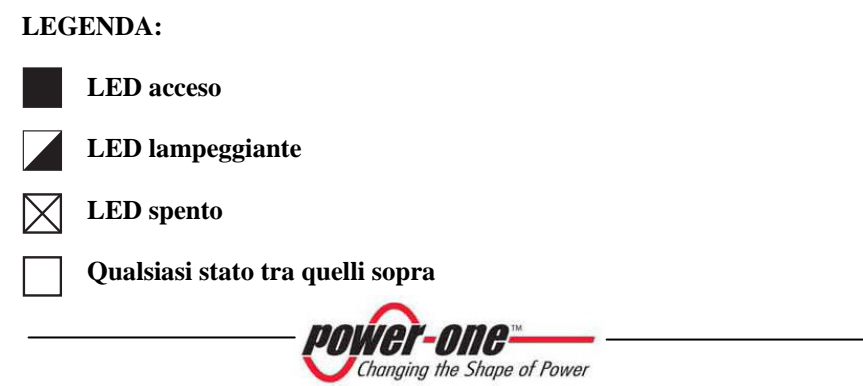

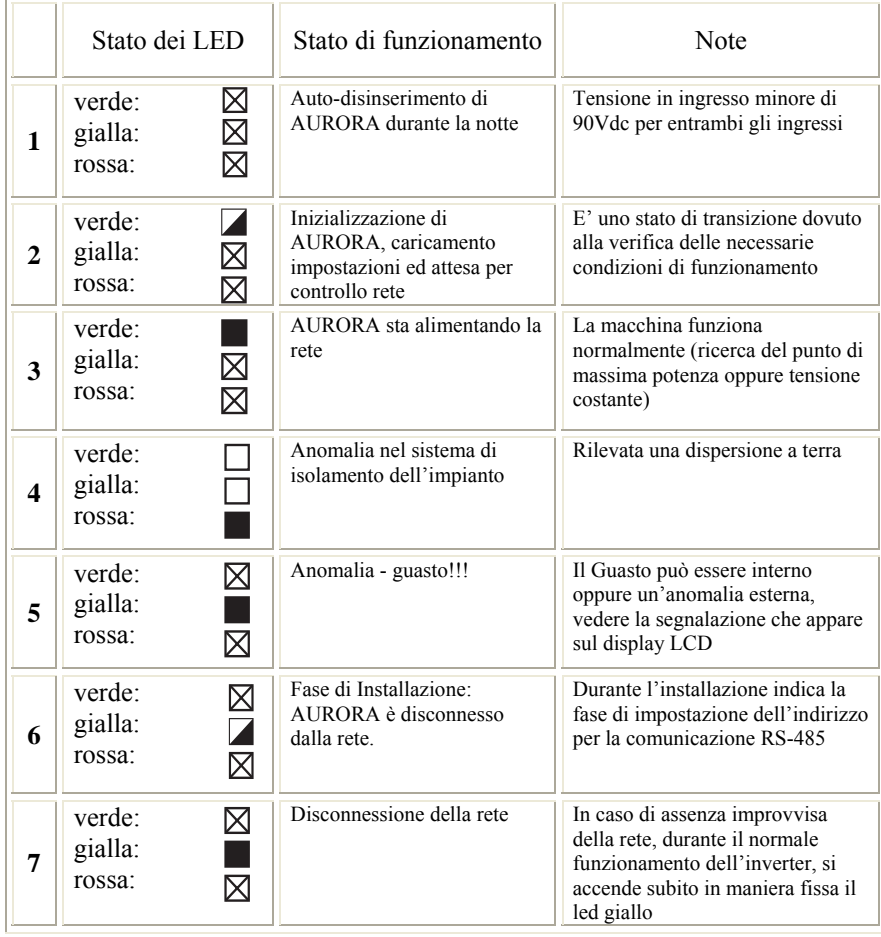

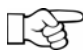

**NOTA**: In corrispondenza ad ogni stato dell'inverter segnalato attraverso l'accensione costante o intermittente dell'apposito LED, viene anche visualizzato sul display LCD di AURORA un messaggio identificativo dell'operazione che sta compiendo oppure del difetto/anomalia rilevata (vedi paragrafi seguenti).

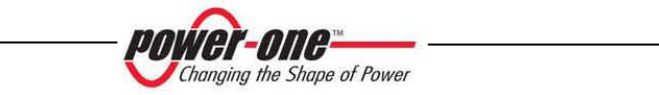

#### **1) Modalità notturna** ⊠

AURORA è nella fase di spegnimento notturno; questo avviene quando la ⊠ potenza d'ingresso è troppo bassa per poter alimentare l'inverter.

#### **2) Inizializzazione AURORA e controllo rete**

La macchina è in fase di inizializzazione: la potenza in ingresso per l'inverter è sufficiente; AURORA verifica che le condizioni necessarie all'avvio sono soddisfatte (per esempio: valore della tensione d'ingresso, valore della resistenza di isolamento, ecc.) e inizia il controllo della rete.

#### **3) AURORA sta immettendo energia in rete**

La macchina dopo aver concluso tutta una serie di autotest sulla parte elettronica e sulla sicurezza, inizia il processo di connessione alla rete .

Come già detto in precedenza, AURORA in questa fase effettua in maniera automatica una ricerca ed analisi del punto di massima potenza (MPPT) del campo fotovoltaico.

#### **4) Difetto isolamento verso terra**

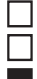

 $\blacktriangledown$ ⊠ ⊠

⊠

AURORA indica che è stato rilevato un valore della resistenza di isolamento troppo basso.

Il problema può essere legato ad un difetto di isolamento nel collegamento del campo fotovoltaico.

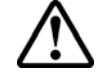

**ATTENZIONE**: è estremamente pericoloso intervenire personalmente cercando di eliminare il difetto. Le istruzioni sotto riportate sono da seguire in maniera scrupolosa; qualora non si possieda l'esperienza e la qualifica necessaria per operare in sicurezza si prega di contattare uno specialista.

#### **Cosa fare dopo una segnalazione di difetto d'isolamento**

All'accensione del led rosso, tentare innanzitutto di resettare la segnalazione tramite il pulsante multifunzione ESC a lato del display LCD. Nel caso in cui AURORA si riconnetta regolarmente alla rete il guasto era dovuto a fenomeni temporanei (es infiltrazioni di umidita' sui pannelli dovute a condensa). Si consiglia di far ispezionare l'impianto ad un tecnico specializzato nel caso in cui questo malfunzionamento si verifichi frequentemente.

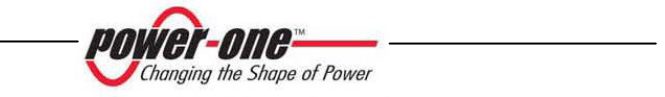
Nel caso in cui AURORA non si riconnetta alla rete è necessario porre in sicurezza AURORA isolandolo sia sul lato Dc sia su quello Ac, dopodiché contattare il centro autorizzato per la riparazione del guasto dell'impianto.

#### **5) Segnalazione Anomalia-Guasto**

Ogni volta che il sistema di controllo di AURORA rileva una anomalia o guasto nel funzionamento dell'impianto monitorizzato, il LED giallo  $\overline{\boxtimes}$  viene acceso in maniera continua e sul display LCD appare un messaggio che indica il tipo di problema riscontrato.

#### **6) Segnalazione impostazione indirizzo RS.485**

Durante la fase di installazione viene visualizzato il led giallo lampeggiante fino al momento di conferma dell'indirizzo. Per le ⊠ informazioni circa la modalità di inserimento dell'indirizzo vedi il cap. 6.2.

#### **7) Disconnessione della rete** ⊠

Quando al sistema, regolarmente attivato e funzionante, viene a mancare la rete, il led giallo si accende subito in maniera fissa.

#### **5.4 Messaggi e codici errore**

Lo stato del sistema viene identificato tramite segnalazioni di messaggi o errori visualizzati sul display LCD.

Le tabelle che seguono riassumono le due tipologie di segnalazioni che possono venire visualizzate.

I MESSAGGI indicano uno stato nel quale si trova AURORA, non sono causati quindi da un guasto e non implicano nessun intervento; cesseranno di venire visualizzati non appena le normali condizioni verranno ristabilite. Vedi righe di tipo W nella tabella seguente.

Gli ALLARMI evidenziano un possibile guasto dell'apparecchio o degli elementi ad esso collegati. La segnalazione viene rimossa non appena vengono meno le cause che lo hanno provocato, ad eccezione del caso di problemi sull'isolamento verso terra dei pannelli fotovoltaici per il quale è necessario l'intervento di personale qualificato per il ripristino del normale funzionamento. La comparsa di una segnalazione di errore implica generalmente un intervento, che viene gestito da AURORA per quello che è

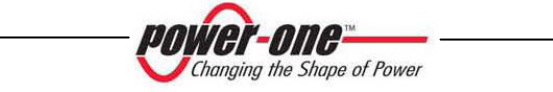

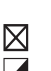

 $\boxtimes$ 

possibile oppure fornirà opportune indicazioni in aiuto a chi dovrà intervenire sull'apparecchio o sull'impianto per eseguire la manutenzione necessaria. Vedi righe di tipo E nella tabella seguente

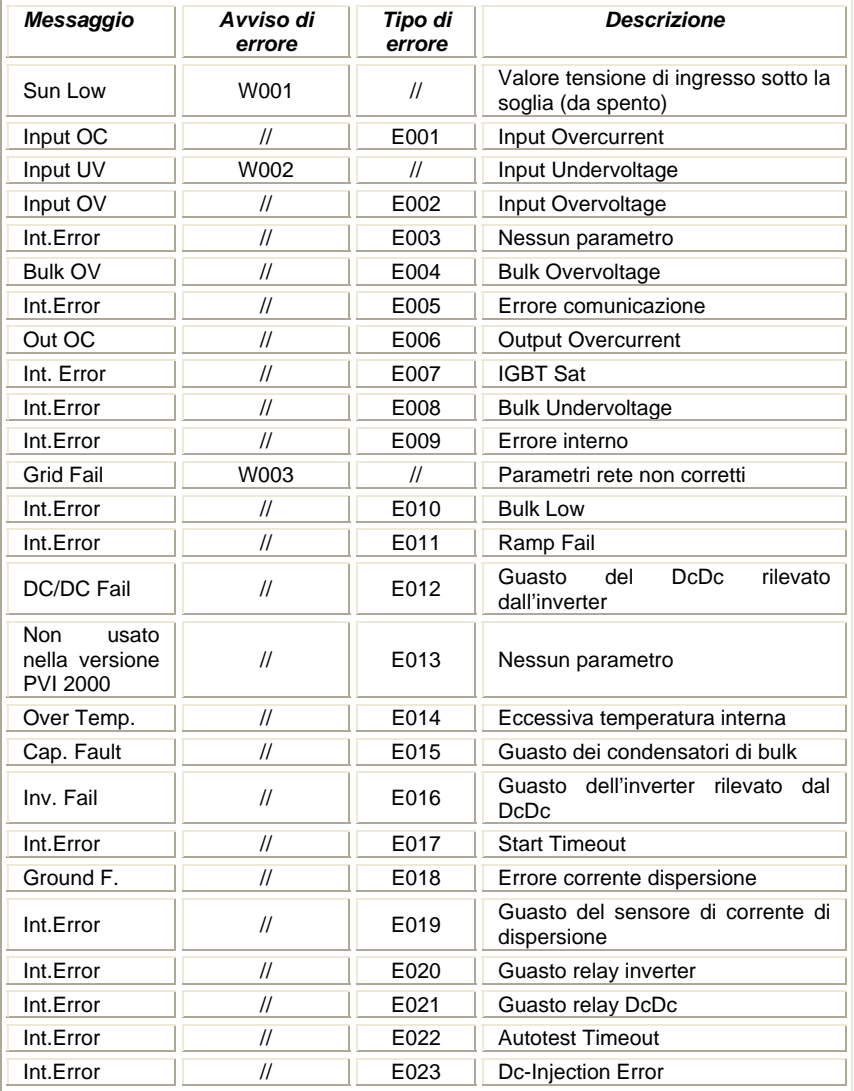

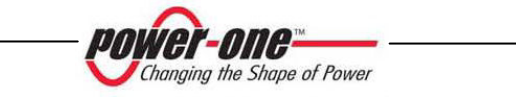

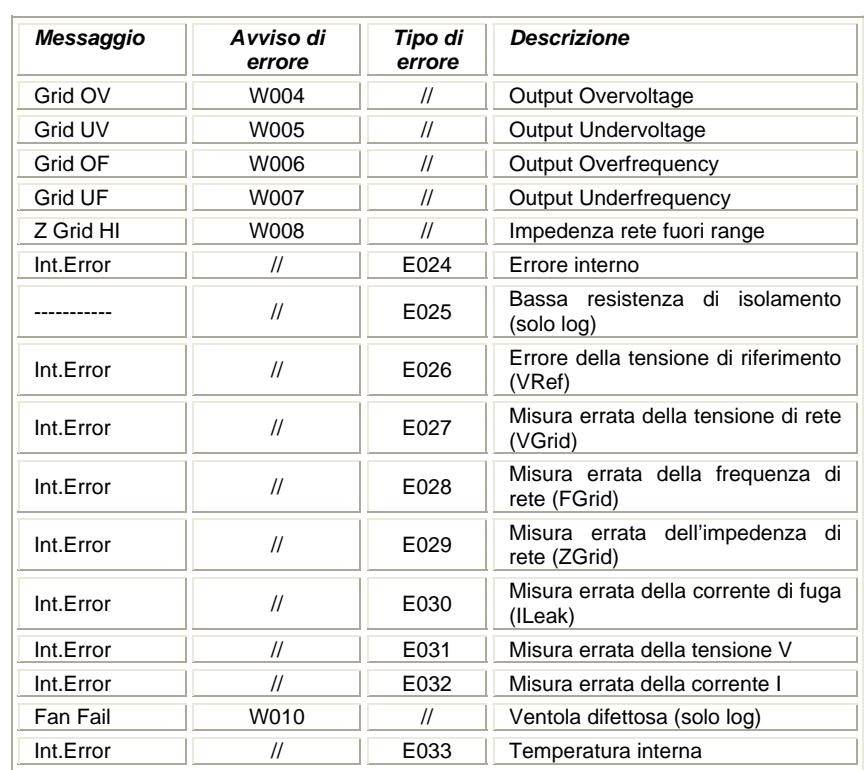

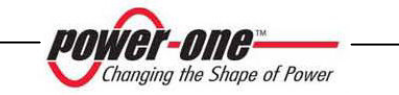

## **5.5 Display LCD**

La funzione del display è quella di monitorare lo stato dell'inverter e di raccogliere dati di carattere statistico che consentono di valutare le prestazioni dell'impianto.

Sul lato destro del display vi sono quattro tasti (dal basso all'alto):

- $\checkmark$  Il tasto "ENTER" consente di proseguire confermando la scelta effettuata
- 9 I tasti "UP" e "DOWN", consentono di navigare all'interno dei vari menu oppure di introdurre dati alfanumerici eventualmente richiesti nei vari menu.
- $\checkmark$  Il tasto "ESC" serve per tornare indietro nella scansione dei vari menu.

All'atto dell'accensione sul display appare il logo di Power-One.

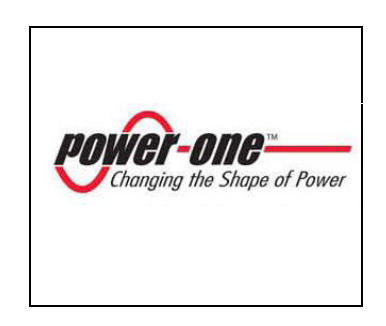

Passato qualche secondo viene mostrato il seguente schermo :

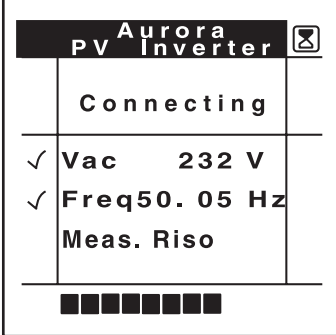

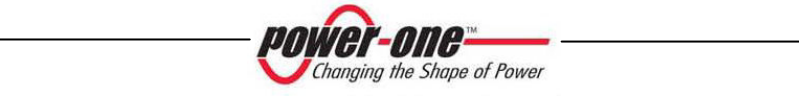

mentre AURORA misura le caratteristiche della rete e del campo fotovoltaico. Vengono indicate le seguenti grandezze:

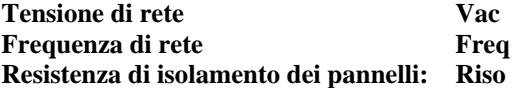

Quando il valore è nei limiti consentiti appare un simbolo di verifica *V* alla sinistra della grandezza.

Lo schermo permane fin quando l'inverter non è pronto a connettersi alla rete. Una barra di avanzamento viene mostrata nella parte inferiore dello schermo. Dopo che l'inverter si è connesso alla rete compare lo schermo principale che viene visualizzato durante il funzionamento regolare dell'inverter

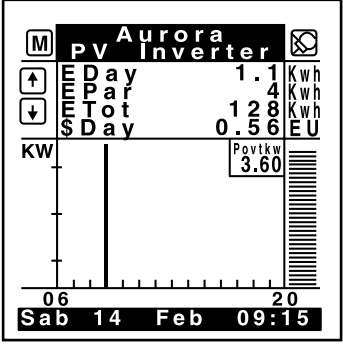

Nell'angolo in alto a destra c'è un'icona che indica lo stato di insolazione. Può mostrare un piccolo sole, oppure una nuvola oppure un sole coperto da una nuvola.

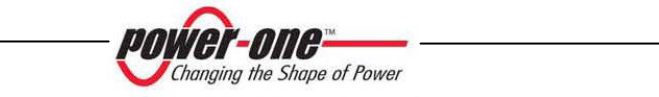

Nella metà superiore del display sono riportati i più importanti dati di funzionamento dell'inverter.

Utilizzando i tasti UP e DOWN l'utente può visualizzate le seguenti grandezze:

- EDay: energia finora immessa in rete nel corso della giornata • EPar: contatore parziale (azzerabile dall'utente) di energia immessa in
- rete • ETot: contatore di energia totale
- \$Day: risparmio finora ottenuto nel corso della giornata (la valuta e il costo per kWh di energia prodotta sono impostabili dall'utente)
- Pout: potenza immessa in rete;
- Vout: tensione di rete;
- Iout: corrente immessa in rete;
- Freq: frequenza di rete;
- VP: tensione dell'array;
- IP: corrente erogata dall'array;
- Pin: potenza fornita dall'array;
- Riso: resistenza di isolamento del campo fotovoltaico
- Tamb: temperatura ambiente esterna.

Nella metà inferiore viene riportato il grafico dell'andamento giornaliero della potenza immessa in rete a partire dalle ore 06,00 alle ore 20,00 (la scala temporale può essere modificata).

Alla destra del grafico è riportata in un riquadro la potenza immessa in rete .

Nella parte inferiore dello schermo viene indicata la data e l'ora che sono stati impostati in fabbrica. Variazioni eventuali dovute al fuso orario o all'ora legale devono essere effettuate manualmente dall'utente.

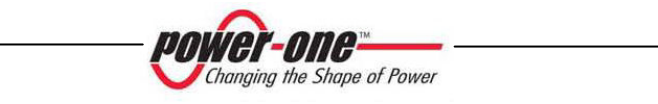

Premendo il tasto "ESC" si passa al **"Menu principale"** dove compaiono tre diverse sezioni:

- $\checkmark$  STATISTICHE
- V IMPOSTAZIONI<br>V INFORMAZIONI
- **INFORMAZIONI**

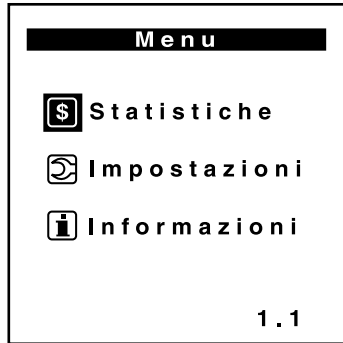

Selezionare la sezione interessata tramite i tasti UP e DOWN confermando la scelta con il tasto ENTER. In tal modo si accede ai relativi sotto menù. Per ritornare al menù principale premere il tasto ESC.

## **5.5.1 Menu Statistiche**

Il sotto menù STATISTICHE consente all'utente di visualizzare una serie di dati relativi a diversi intervalli di tempo:

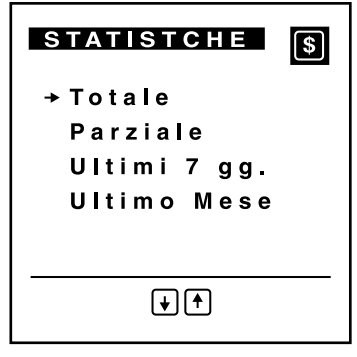

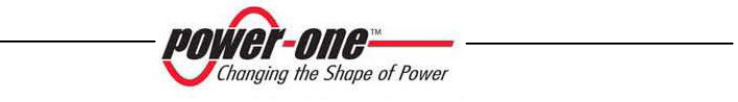

## *5.5.1.1 Totale*

Posizionarsi con i tasti UP e DOWN su TOTALE. Premendo il tasto ENTER sul display appaiono i seguenti dati riferiti all'intero tempo di vita dell'inverter:

- Tempo: tempo di accensione totale, indipendentemente se l'inverter è stato connesso o meno alla rete (h)
- Energia: valore dell'energia immessa in rete (kWh)
- Risparmio: valore dell'energia prodotta monetizzato nella valuta e con il valore per kWh scelti dall'utente
- CO2: quantità di anidride carbonica risparmiata rispetto alla produzione di energia usando combustibili fossili (kg).

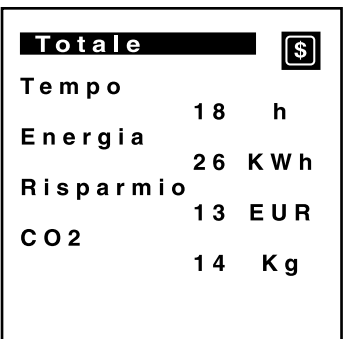

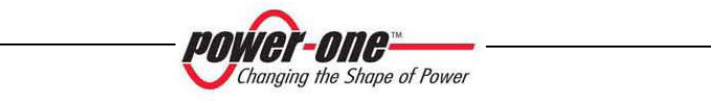

## *5.5.1.2 PARZIALE*

Posizionarsi con i tasti UP e DOWN su PARZIALE. Premendo il tasto ENTER sul display appaiono i seguenti dati riferiti ad un intervallo di tempo parziale azzerabile dall'utente:

- Tempo: tempo di accensione parziale, indipendentemente se l'inverter è stato connesso o meno alla rete (h)
- Energia: valore dell'energia immessa in rete (kWh)
- Risparmio: valore dell'energia prodotta monetizzato nella valuta e con il valore per kWh scelti dall'utente
- CO2: quantità di anidride carbonica risparmiata rispetto alla produzione di energia usando combustibili fossili (kg).

Per azzerare i contatori premere il tasto ENTER

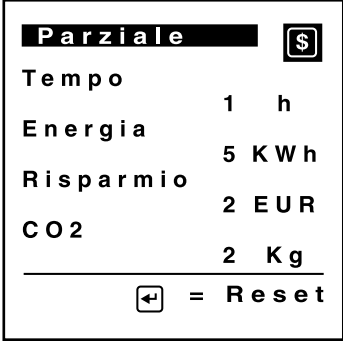

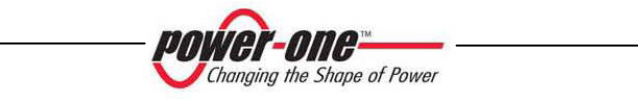

#### *5.5.1.3 OGGI*

Posizionarsi con i tasti UP e DOWN su OGGI. Premendo il tasto ENTER, sul display appaiono i seguenti dati riferiti alla giornata in corso:

- Energia: valore dell'energia immessa in rete (kWh)
- Risparmio: valore dell'energia prodotta monetizzato nella valuta e con il valore per kWh scelti dall'utente
- CO2: quantità di anidride carbonica risparmiata rispetto alla produzione di energia usando combustibili fossili (kg).

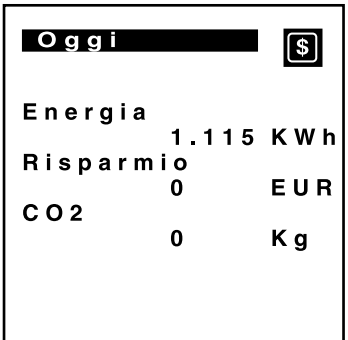

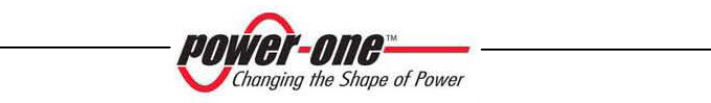

## *5.5.1.4 ULTIMI 7 GG*

Posizionarsi con i tasti UP e DOWN su ULTIMI 7 GIORNI. Premendo il tasto ENTER, sul display appaiono i seguenti dati riferiti all'ultima settimana:

- Energia: valore dell'energia immessa in rete (kWh)
- Risparmio: valore dell'energia prodotta monetizzato nella valuta e con il valore per kWh scelti dall'utente
- CO2: quantità di anidride carbonica risparmiata rispetto alla produzione di energia usando combustibili fossili (kg).
- Grafico a barre dell'energia prodotta negli ultimi 7 giorni.

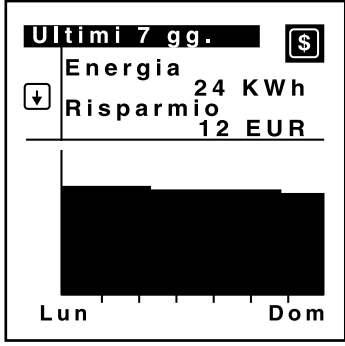

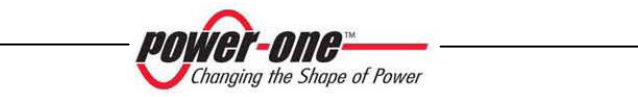

# *5.5.1.5 ULTIMO MESE*

Posizionarsi con i tasti UP e DOWN su ULTIMO MESE. Premendo il tasto ENTER, sul display appaiono i seguenti dati riferiti all'ultimo mese di calendario:

- Energia: valore dell'energia immessa in rete (kWh)
- Risparmio: valore dell'energia prodotta monetizzato nella valuta e con il valore per kWh scelti dall'utente
- CO2: quantità di anidride carbonica risparmiata rispetto alla produzione di energia usando combustibili fossili (kg).
- Grafico a barre dell'energia prodotta nell'ultimo mese.

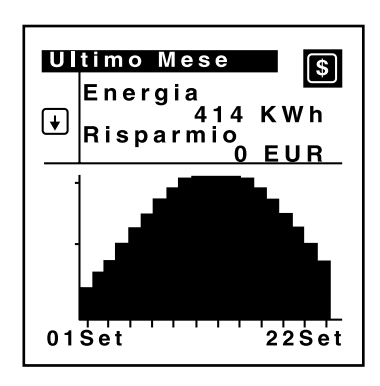

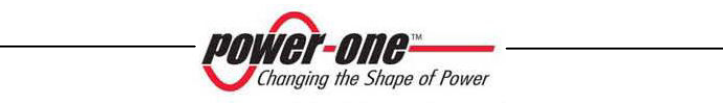

## *5.5.1.6 ULTIMI 30 GIORNI*

Posizionarsi con i tasti UP e DOWN su ULTIMI 30 GIORNI. Premendo il tasto ENTER, sul display appaiono i seguenti dati riferiti agli ultimi 30 giorni:

- Energia: valore dell'energia immessa in rete (kWh)
- Risparmio: valore dell'energia prodotta monetizzato nella valuta e con il valore per kWh scelti dall'utente
- CO2: quantità di anidride carbonica risparmiata rispetto alla produzione di energia usando combustibili fossili (kg).
- Grafico a barre dell'energia prodotta negli ultimi 30 giorni

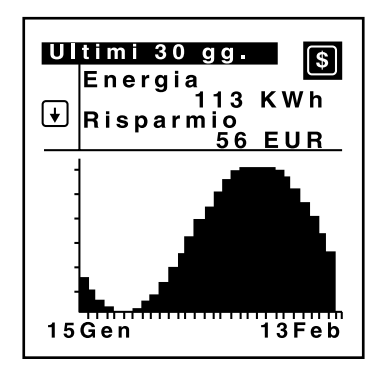

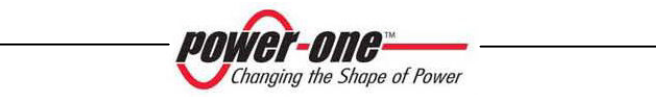

# *5.5.1.7 ULTIMI 365 GIORNI*

Posizionarsi con i tasti UP e DOWN su ULTIMI 365 GIORNI. Premendo il tasto ENTER, sul display appaiono i seguenti dati riferiti all'ultimo anno:

- Energia: valore dell'energia immessa in rete (kWh)
- Risparmio: valore dell'energia prodotta monetizzato nella valuta e con il valore per kWh scelti dall'utente
- CO2: quantità di anidride carbonica risparmiata rispetto alla produzione di energia usando combustibili fossili (kg).
- Grafico a barre dell'energia prodotta negli ultimi 365 giorni

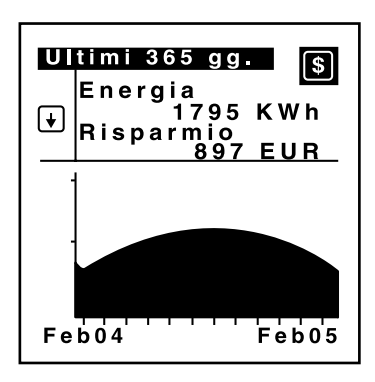

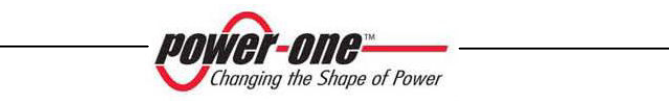

#### *5.5.1.8 PERIODO UTENTE*

Posizionarsi con i tasti UP e DOWN su PERIODO UTENTE. Premendo il tasto ENTER, sul display appare un primo schermo per l'impostazione del periodo di riferimento. Modificare i giorni e i mesi mediante i tasti UP e DOWN e confermare i dati immessi con il tasto ENTER.

Si passa così al secondo schermo contenente i seguenti dati riferiti all'intervallo di tempo appena inserito:

- Energia: valore dell'energia immessa in rete (kWh)
- Risparmio: valore dell'energia prodotta monetizzato nella valuta e con il valore per kWh scelti dall'utente
- CO2: quantità di anidride carbonica risparmiata rispetto alla produzione di energia usando combustibili fossili (kg).
- Grafico a barre dell'energia prodotta nel periodo.

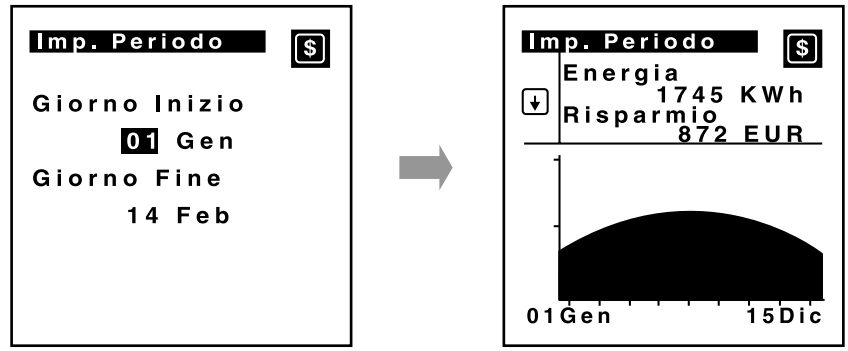

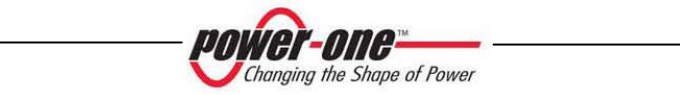

# **5.5.2 Menu Impostazioni**

Scegliendo il menu IMPOSTAZIONI dal menu principale, appare la schermata dove si richiede la password.

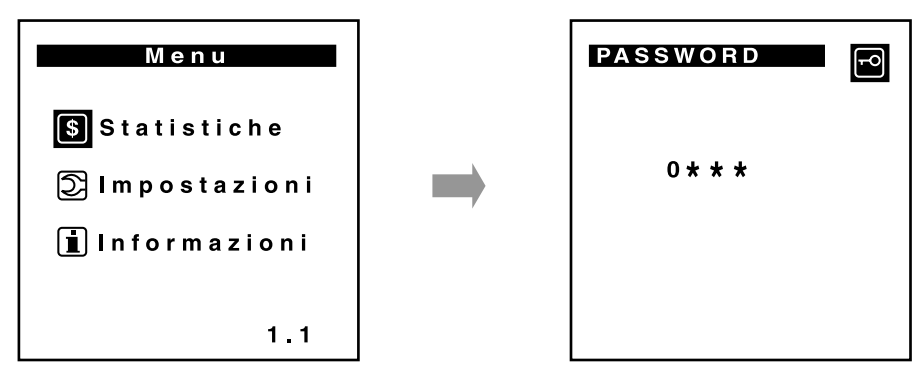

La password è composta da quattro cifre numeriche (impostata in fabbrica a "0000") definibili dall'utente come descritto sotto. Ogni singolo valore numerico viene selezionato mediante i tasti UP e DOWN e confermato con ENTER. Con il tasto "ESC" è possibile tornare verso sinistra per eventuali correzioni della password stessa dovuta a battitura errata.

Se la password è corretta dopo l'ultimo ENTER appare il menu per l'impostazione parametri:

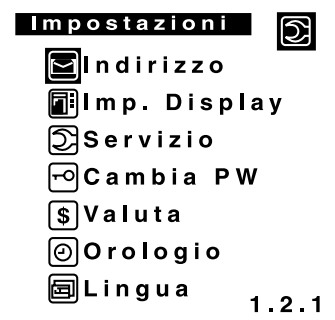

**NOTA**: Se la password digitata non è corretta appare la scritta "ERRORE –PW ERRATA" per una durata di circa 3 secondi.

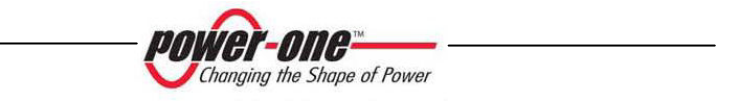

#### *5.5.2.1 INDIRIZZO*

Dal menù IMPOSTAZIONI posizionarsi con i tasti UP e DOWN su INDIRIZZO. Premendo il tasto ENTER, sul display appare la finestra di selezione dell'indirizzo del collegamento seriale RS485. (valori compresi da 2 a 32).

Utilizzare i tasti UP e DOWN per selezionare il valore da immettere e confermare con il tasto ENTER.

Per ritornare al sotto menù IMPOSTAZIONI premere il tasto ESC.

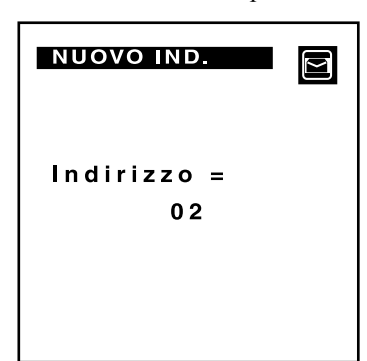

#### *5.5.2.2 IMP.DISPLAY*

Dal menù IMPOSTAZIONI posizionarsi con i tasti UP e DOWN su IMP.DISPLAY Premendo il tasto ENTER sul display appare la finestra di selezione della modalità del display.

Utilizzare i tasti UP e DOWN per selezionare la modalità del display e confermare con il tasto ENTER. Per ritornare al sotto menù IMPOSTAZIONI premere il tasto ESC.

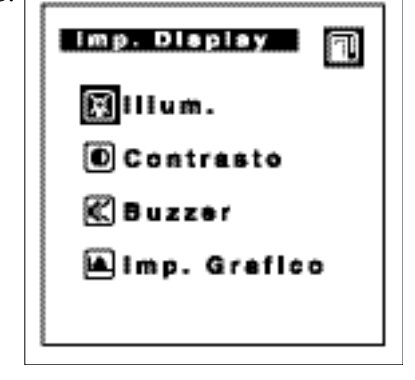

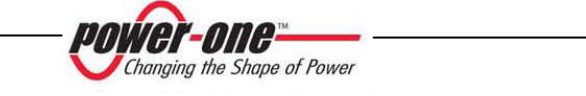

## *5.5.2.2.1 ILLUM.*

Dal menù IMP.DISPLAY selezionare con i tasti UP e DOWN la modalità ILLUM. Premendo il tasto ENTER, sul display appare la finestra di impostazione della luminosità del display.

Utilizzare i tasti UP e DOWN per selezionare il parametro da modificare e confermare con il tasto ENTER.

Modo: L'illuminazione può essere impostata ON, OFF o AUT

Intensità: l'intensità della luminosità può essere modificata utilizzando i tasti UP e DOWN (valori da 0 a9).

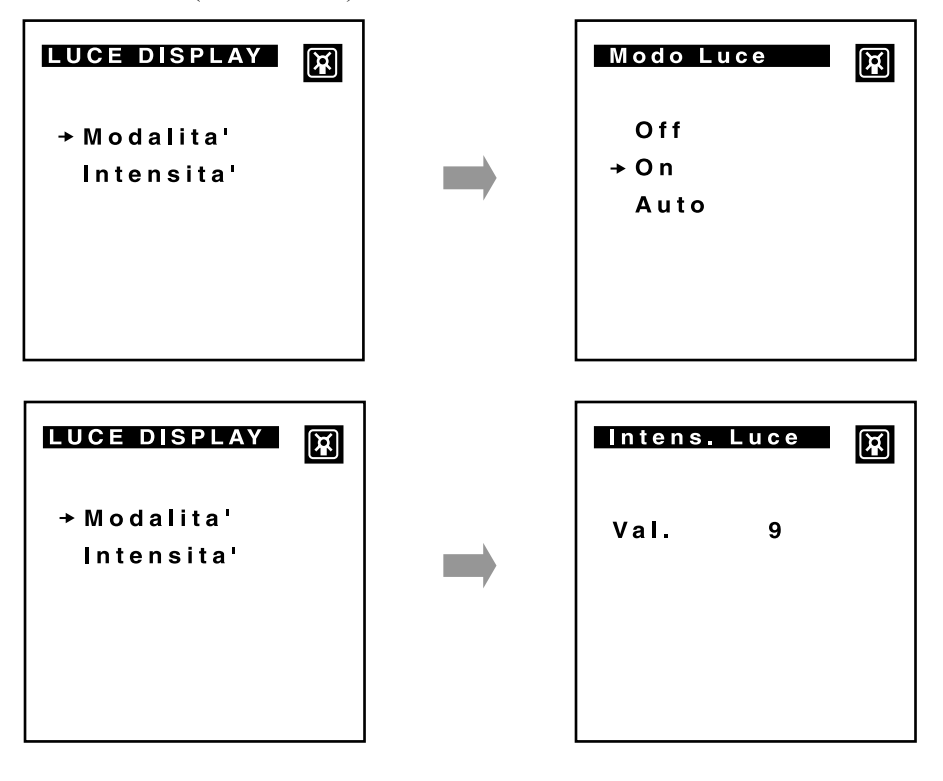

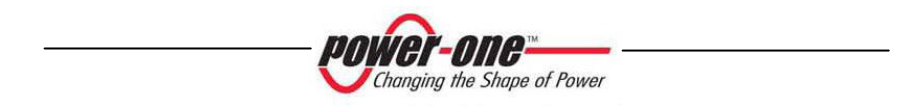

Per ritornare al sotto menù IMP. DISPLAY premere il tasto ESC.

#### *5.5.2.2.2 CONTRASTO*

Dal menù IMP.DISPLAY selezionare con i tasti UP e DOWN la modalità CONTRASTO. Premendo il tasto ENTER sul display appare la finestra di impostazione del contrasto del display.

Utilizzare i tasti UP e DOWN per modificarne il valore (da 0 a 9) e confermare con il tasto ENTER.

Per ritornare al sotto menù IMP. DISPLAY premere il tasto ESC.

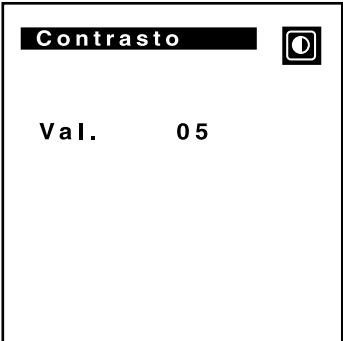

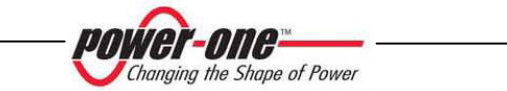

#### *5.5.2.2.3 BUZZER*

Dal menù IMP. DISPLAY selezionare con i tasti UP e DOWN la modalità BUZZER. Premendo il tasto ENTER, sul display appare la finestra che permette di attivare o disattivare il suono alla pressione dei tasti.

Utilizzare i tasti UP e DOWN per attivare o disattivare il sonoro e confermare con il tasto ENTER. Per ritornare al sotto menù IMP.DISPLAY premere il tasto ESC.

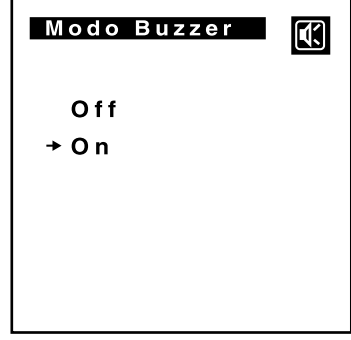

# *5.5.2.2.4 IMP.GRAFICO*

Dal menù IMP. DISPLAY selezionare con i tasti UP e DOWN la modalità IMP. GRAPH Premendo il tasto ENTER, sul display appare la finestra di impostazione dell'intervallo di tempo a cui si riferisce il grafico nel MENU PRINCIPALE.

Utilizzare i tasti UP e DOWN per modificare le date indicate sul display e confermare con il tasto ENTER.

Per ritornare al sotto menù IMP. DISPLAY premere il tasto ESC.

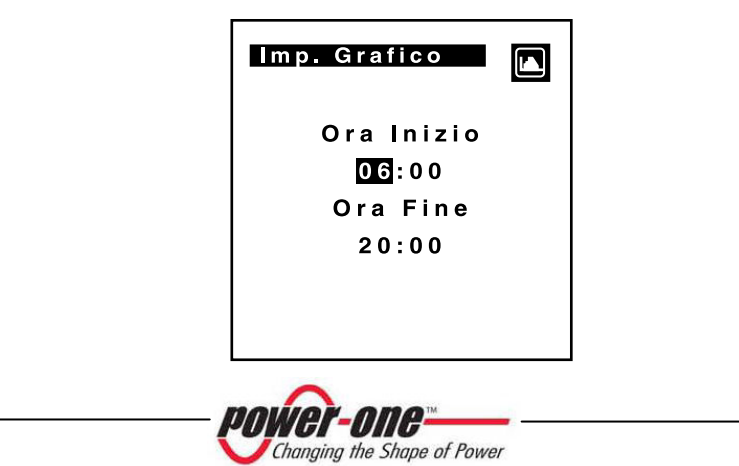

Per ritornare al sotto menù IMPOSTAZIONI da IMP. DISPLAY premere il tasto ESC.

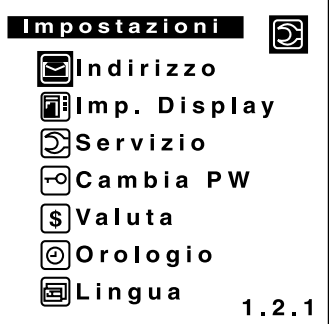

# *5.5.2.3 SERVIZI*

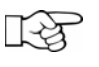

**NOTA:** Il menu di servizio è ad uso esclusivo di tecnici competenti e autorizzati da Power-One. Non viene pertanto fornita in questo manuale alcuna informazione sull'utilizzo di questo menu.

## *5.5.2.4 CAMBIA PW*

Dal menù IMPOSTAZIONI selezionare con i tasti UP e DOWN la modalità NEW PW per modificare la password di ingresso al menu stesso. Premendo il tasto ENTER, sul display appare lo schermo dove si richiede la nuova password.

Utilizzare i tasti UP e DOWN per inserire la nuova password esistente e confermare con il tasto ENTER.

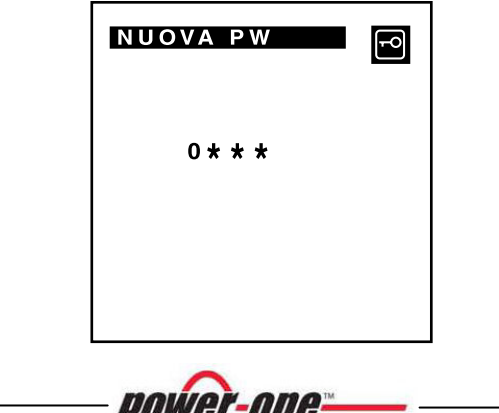

Changing the Shape of Power

#### *5.5.2.5 VALUTA*

Dal menù IMPOSTAZIONI selezionare con i tasti UP e DOWN la modalità VALUTA. Premendo il tasto ENTER sul display appare la finestra di impostazione del valore monetario di un Wh per quantificare il risparmio energetico.

Nome: nome della valuta (3 caratteri)

Val./kWh: valore del kWh

Utilizzare i tasti UP e DOWN per modificarne il valore e confermare con il tasto ENTER.

Per ritornare al sotto menù IMPOSTAZIONI premere il tasto ESC.

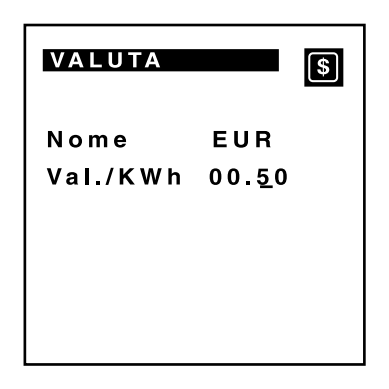

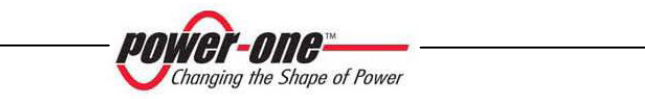

## *5.5.2.6 OROLOGIO*

Dal menù IMPOSTAZIONI selezionare con i tasti UP e DOWN la modalità OROLOGIO. Premendo il tasto ENTER sul display appare lo schermo di impostazione dell'orario e della data correnti.

Utilizzare i tasti UP e DOWN per modificare i dati e confermare con il tasto ENTER. Alla conferma dell'ultimo dato i nuovi dati vengono memorizzati ed appare lo schermo del menu IMPOSTAZIONI.

Per ritornare al sotto menù IMPOSTAZIONI senza salvare i dati, premere il tasto ESC.

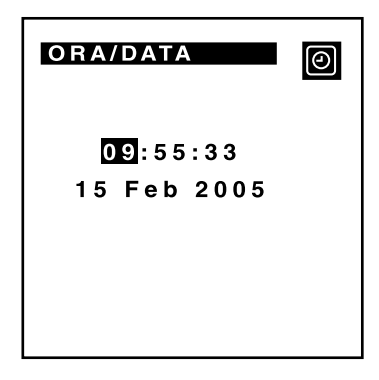

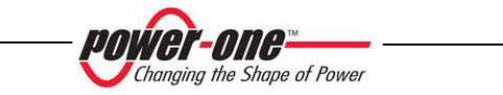

## *5.5.2.7 LINGUA*

Dal menù IMPOSTAZIONI selezionare con i tasti UP e DOWN la modalità LINGUA. Premendo il tasto ENTER, sul display appare la finestra di impostazione della lingua.

Utilizzare i tasti UP e DOWN per la lingua del display e confermare con il tasto ENTER.

Per ritornare al sotto menu IMPOSTAZIONI senza salvare i dati, premere il tasto ESC.

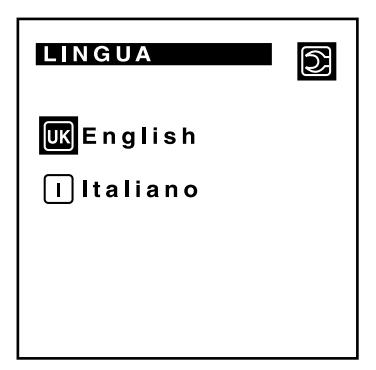

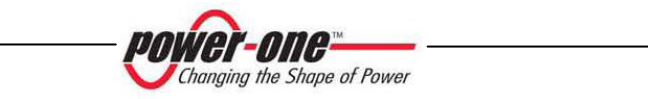

#### **5.5.3 Menu Informazioni**

Scegliendo il menu INFORMAZIONI dal menu principale, appare uno schermo che contiene le informazioni identificative della macchina. Questi dati sono utili alla assistenza tecnica per identificare il prodotto e risolvere eventuali problemi.

- Id prodotto: fornisce il codice identificativo di produzione dell'inverter
- Numero di serie: fornisce il numero di serie e la settimana e anno di produzione
- Firmware

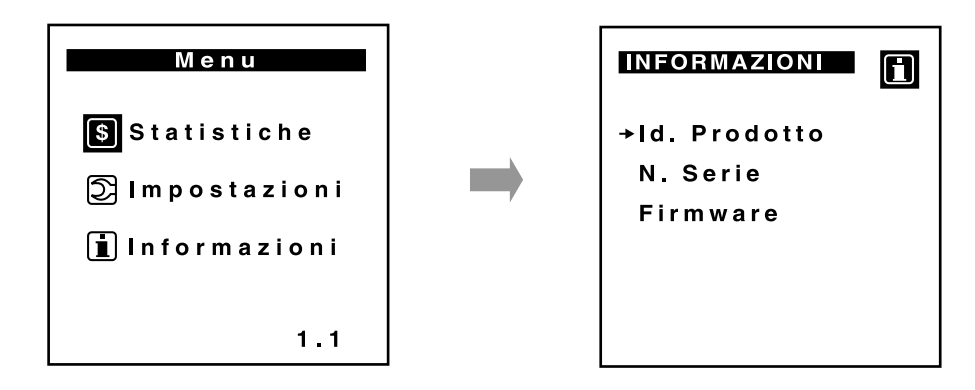

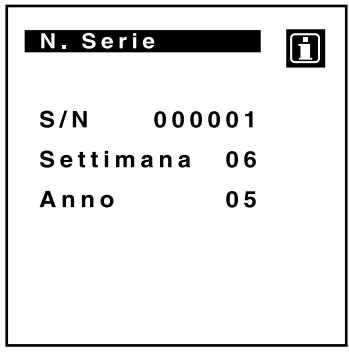

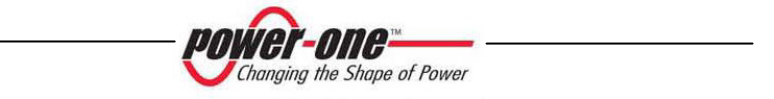

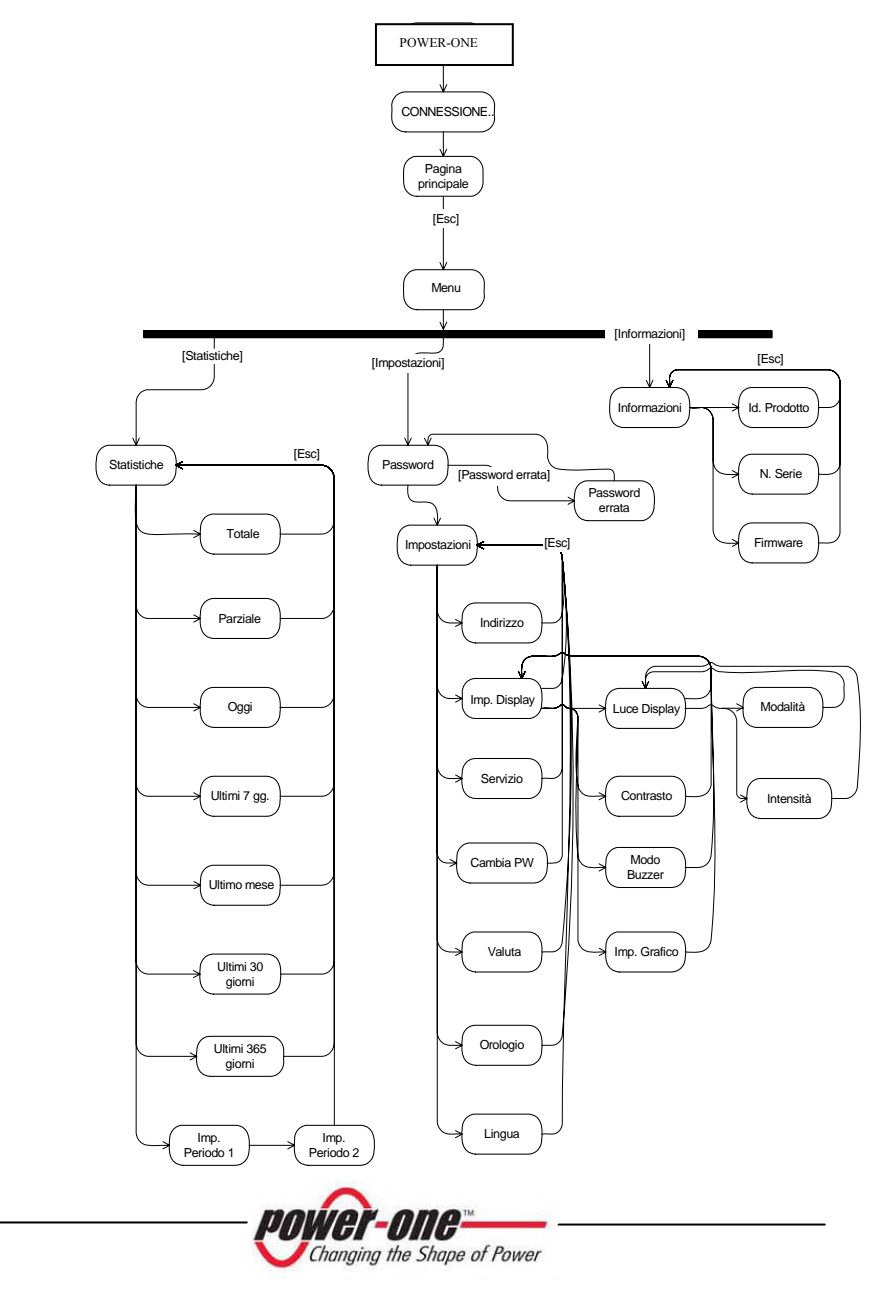

Un diagramma riassuntivo delle funzioni del display è illustrato nella figura sotto :

## **6 CONTROLLO E COMUNICAZIONE DATI**

AURORA e' in grado di trasmettere dei dati misurati e delle segnalazioni relative al funzionamento mediante una serie di dispositivi di comunicazioni illustrati nella Figura 17.

Due di questi dispositivi sono la porta seriale RS-485 e la porta seriale RS-232, entrambe disponibili di serie su questo modello di AURORA.

Gli altri dispositivi sono opzionali e vengono aggiunti ad AURORA inserendo opportune schede di comunicazione negli slot disponibili nella zona sotto il coperchio rimovibile.

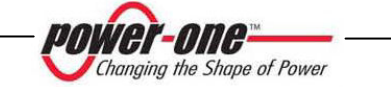

#### **6.1 Collegamento su porta seriale RS-232 e RS-485**

Le porte seriali RS-232 e RS-485 fanno capo al medesimo hardware di comunicazione. Non e' possibile, pertanto, utilizzarle contemporaneamente.

La porta seriale RS-232 consente il collegamento di un singolo inverter AURORA ad un Personal Computer (PC) mediante un cavo seriale a 9 poli disponibile commercialmente. Il connettore seriale e' di tipo DB-9 femmina ed e' collocato sul fondo dell'unita' in corrispondenza del display (vedi Fig. 14).

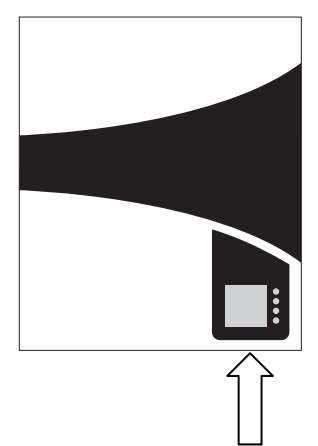

Fig. 14 - Posizione del connettore DB-9

La porta seriale RS-485 utilizza un cavo a tre fili: due per i segnali più un terzo per il collegamento di massa. Il cavo viene inserito nel pressacavo fornito in dotazione che deve essere montato sul fondo dell' unita' al posto del tappo ermetico come illustrato in Fig. 15. Per comodità di installazione viene fornita in aggiunta una gomma per pressacavo con due fori per il passaggio di due cavi nel caso in cui più unità vengano collegate in catena come descritto di seguito. Se l'installatore preferisce usare questo tipo di gomma e se viene usato un solo cavo si raccomanda di tappare il foro non utilizzato utilizzando il tappino di plastica fornito a corredo.

I cavi vengono poi portati ai morsetti a blocchi RS-485 come illustrato nella Fig.16

 $\triangleright$  I fili di segnale devono essere collegati a morsetti +T/R e –T/R

¾ Il filo di massa deve essere collegato al morsetto RTN

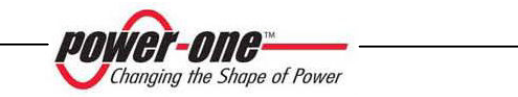

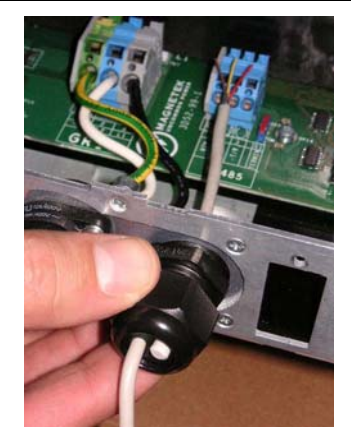

Fig.15 - Cablaggio RS-485

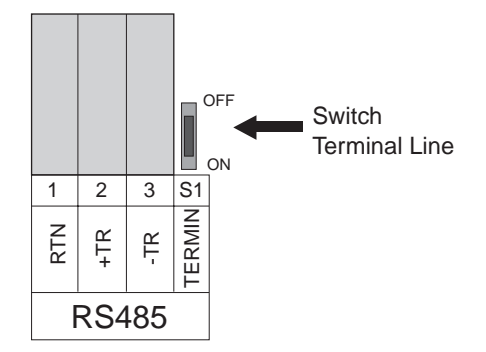

Fig. 16 - Blocchi morsetto collegamento seriale RS-485

La porta seriale RS-485 può essere usata per collegare un singolo inverter AURORA o più inverter AURORA collegati in catena (daisy-chain). Il numero massimo di inverter che possono essere collegati in daisy-chain è 31. La lunghezza massima raccomandata per il cavo RS-485 è 1200 metri. E  $\frac{Z}{k}$   $\frac{\alpha}{k}$   $\frac{\beta}{k}$   $\frac{\beta}{k}$   $\frac{\beta}{k}$   $\frac{\beta}{k}$   $\frac{\beta}{k}$  RS485<br>
La porta seriale RS-485 può essere usata per collegare un singolo inverter AURO<br>
o più inverter AURORA collegati in catena (daisy-chain). Il n

Nel caso di collegamento con connessione daisy-chain di più inverter è necessaro attribuire a ciascuna unità un indirizzo. Vedere paragrafo 6.2 per cambiare gli indirizzi.

Inoltre l'ultimo inverter della catena deve avere il contatto di terminazione della linea attivato (commutatore S1 in Fig.16 deve essere portato in posizione ON).

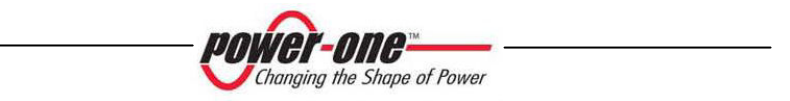

Per lo stesso scopo, possono essere utilizzati anche dispositivi equivalenti che si trovano in commercio, ma tenendo conto che non sono mai stati provati specificatamente, la Power-One non garantisce il corretto funzionamento della connessione.

Notare che questi ultimi dispositivi possono richiedere anche una impedenza di terminazione esterna, cosa invece non necessaria nel caso dell'Aurora PVI-232485.

Il seguente schema illustra come collegare piu' unità multiple in configurazione daisychain.

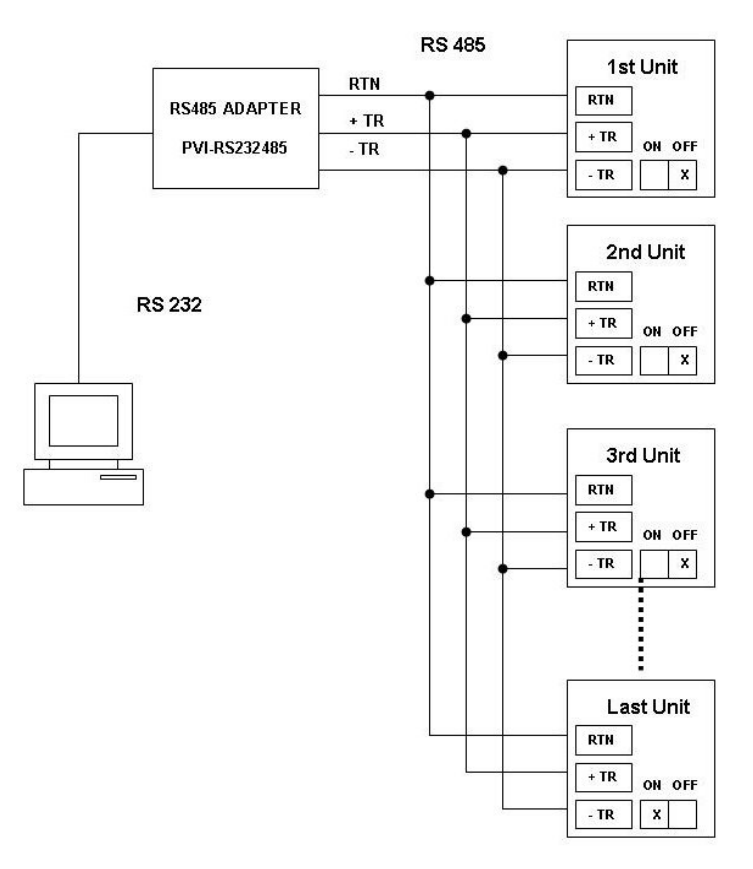

Fig.17 - Connessione multipla daisy-chain

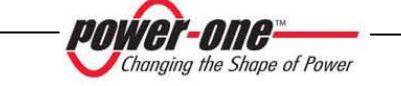

**NOTA**: quando si utilizza un collegamento RS-485 potrebbero esserci ⊰≵ fino a 31 inverter collegati sullo stesso collegamento. Sebbene si possa scegliere liberamente un indirizzo tra 2 e 63, si raccomanda di utilizzare indirizzi compresi tra 2 e 34 per il collegamento seriale RS-485.

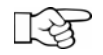

**NOTA**: quando si utilizza un collegamento RS-485, se uno o più inverter vengono aggiunti successivamente al sistema bisogna ricordare di riportare in posizione OFF il commutatore dell'inverter che in precedenza era l'ultimo del sistema.

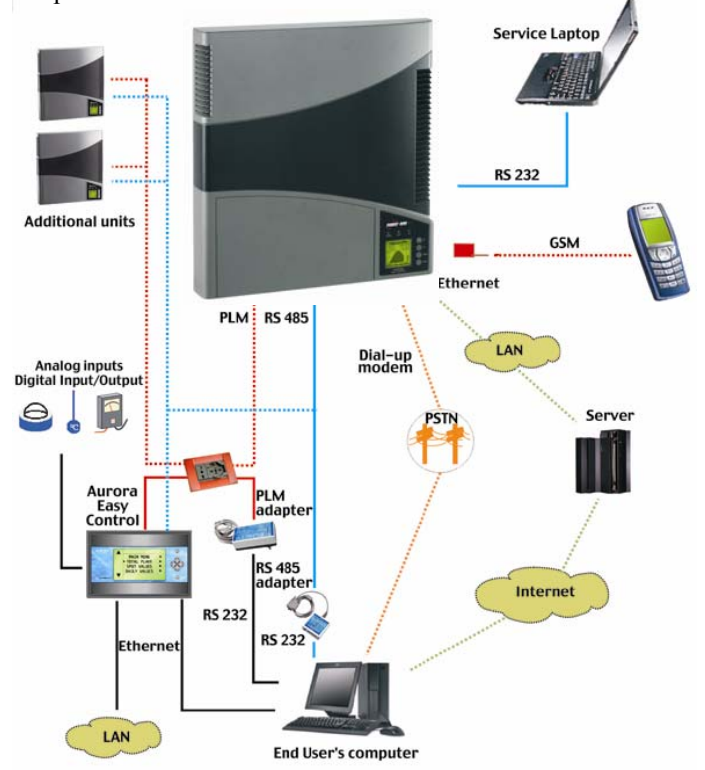

Fig.18 - Trasmissione dati all'AURORA Easy Control

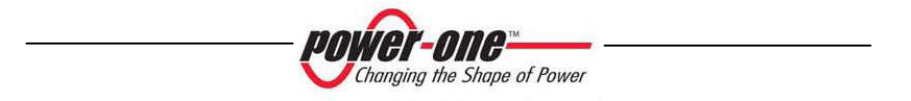

# **6.2 Selezione indirizzo**

Quando piu' inverter hanno accesso alla medesima linea di comunicazione ogni unità deve avere un indirizzo differente. L'indirizzo predefinito di ogni unità è 2. Per assegnare un indirizzo occorre tenere presente le seguenti informazioni:

- Indirizzi 0 e 1: sono riservati ai computer host e ad accessori di monitoraggio quali il modem PLM e l'unità di visualizzazione di Easy Controller.
- Il collegamento seriale RS-485 utilizza gli indirizzi da 2 a 32
- Il collegamento PLM utilizza gli indirizzi da 2 a 64

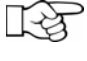

**NOTA**: per cambiare l'indirizzo dell'unità vedere al par. 5.5.2 Menu impostazioni.

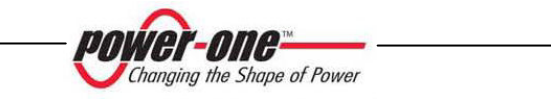

# **6.3 Precisione dei valori misurati**

Ogni rilevamento dei valori misurati è affetto da errore.

Le tabelle sotto riportano per ogni grandezza misurata le seguenti informazioni:

- le unità di misura;
- la portata;
- la risoluzione.

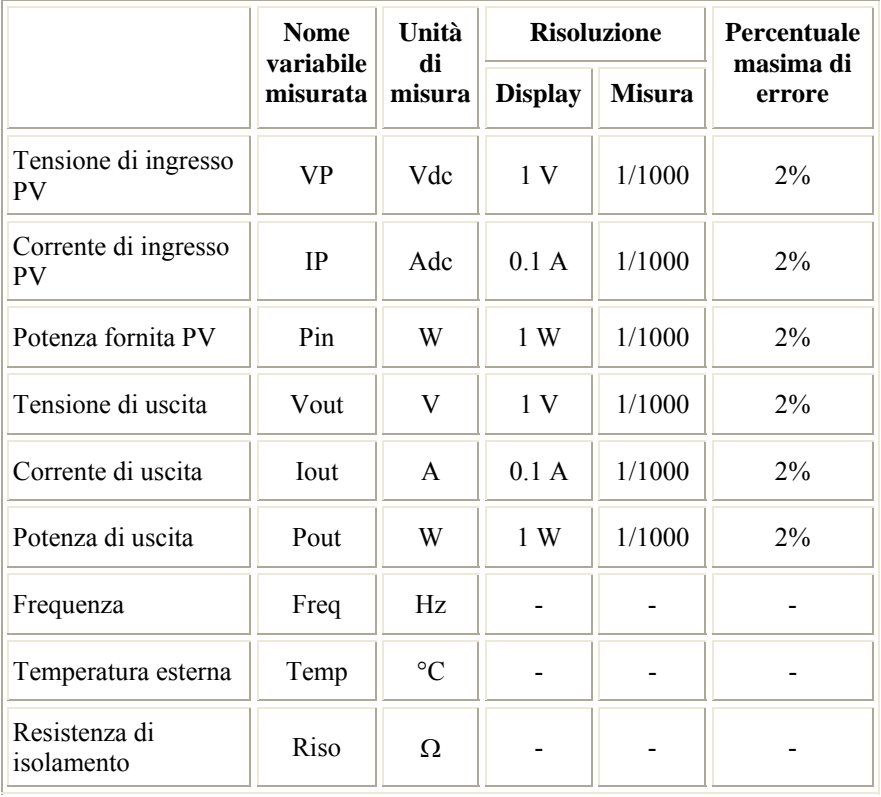

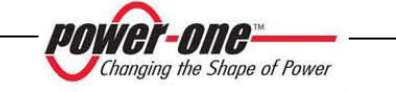

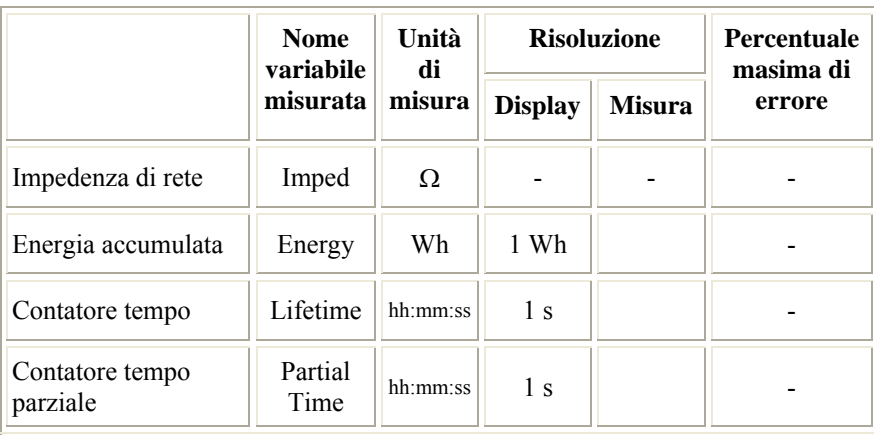

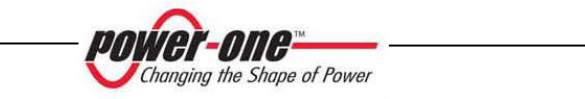

## **7 AIUTO ALLA SOLUZIONE DEI PROBLEMI**

Gli inverter AURORA sono conformi agli standard predefiniti per il funzionamento in rete, la sicurezza e la compatibilità elettromagnetica.

Prima che il prodotto venga spedito vengono eseguiti con successo diversi test per controllare: funzionamento, dispositivi di protezione, prestazioni e una prova di durata.

Questi collaudi, insieme al sistema di garanzia della qualità di Power-One, garantiscono un funzionamento ottimale di AURORA.

Se comunque ci dovesse essere un malfunzionamento dell'inverter, occorre procedere verso la soluzione del problema nella seguente maniera.

- $\checkmark$  Operare in condizioni di sicurezza come riportato nel cap. 3.5 e seguenti, controllare che le connessioni tra AURORA, il campo fotovoltaico e la rete di distribuzione siano state eseguite correttamente.
- $\checkmark$  Osservare con attenzione quale dei LED sta lampeggiando e il testo della segnalazione che appare sul display; dopodiché attraverso le indicazione riportate nei cap. 5.3 e 5.4 cercare di identificare il tipo di anomalia riscontrata.

Se attraverso le indicazione riportate nelle presente documentazione non si è potuto eliminare il malfunzionamento, contattare il servizio assistenza o l'installatore (vedere le indicazioni nella pagina seguente).

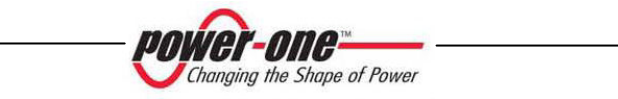

Prima di mettersi in contatto con il servizio di assistenza la invitiamo a reperire le seguenti informazioni al fine di massimizzare l'efficacia dell'intervento:

# **INFO AURORA**

**NOTA:** Informazioni reperibili direttamente dal display LCD ľà

- Modello AURORA?
- $\checkmark$  Numero di serie ?
- $\checkmark$  Settimana di produzione ?
- 
- $\checkmark$  Quale LED lampeggia ? Luce intermittente o costante ?
- $\checkmark$  Quale segnalazione viene visualizzata sul display ?

 $\checkmark$  Sintetica descrizione del malfunzionamento ?

- Ha notato se il malfunzionamento è riproducibile ?
- Se si in quale maniera?
- $\checkmark$  Ha notato se il malfunzionamento si ripete ciclicamente ?
- $\checkmark$  Se si ogni quanto ?
- 9 Il malfunzionamento è presente dal momento dell'installazione?
- $\checkmark$  Se si è peggiorato ?
- 9 Descrivere le condizioni atmosferiche al momento del verificarsi del malfunzionamento

# **INFO sul Campo Fotovoltaico**

- $\checkmark$  Marca e modello dei pannelli fotovoltaici
- 9 Struttura dell'impianto: valori massimi di tensione e corrente dell'array
	- numero di stringhe dell' array
	- numero di pannelli per ciascuna stringa

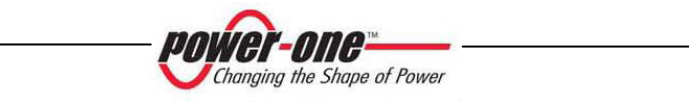
### **8 CARATTERISTICHE TECNICHE**

### **8.1 Valori d'ingresso**

**ATTENZIONE:** il campo fotovoltaico e il cablaggio del sistema devono essere configurati in modo tale che la tensione in ingresso PV sia inferiore al limite massimo superiore indipendentemente dal modello, dal numero e dalla condizioni di funzionamento dei pannelli fotovoltaici scelti.

Dal momento che la tensione dei pannelli dipende anche dalla temperatura di esercizio, la scelta del numero di pannelli per ciascuna stringa deve essere fatta considerando la minima temperatura ambientale prevista per quella specifica zona (vedi tabella A).

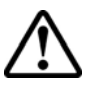

**ATTENZIONE**: l'inverter è dotato di una limitazione lineare della potenza di uscita in funzione della tensione in ingresso a partire da 530 Vdc (100% potenza in uscita) fino a 580 Vdc (0% potenza in uscita)

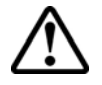

**ATTENZIONE**: la tensione a circuito aperto dei pannelli fotovoltaici è condizionata dalla temperatura ambiente (la tensione a circuito aperto aumenta al diminuire della temperatura) e bisogna accertarsi che la temperatura minima stimata per l'installazione non faccia superare ai pannelli il limite massimo superiore di tensione di 600Vdc. La tabella seguente è un esempio che indica la tensione massima di ciascun pannello per pannelli tipici da 36, 48 e 72 celle in riferimento alla temperatura (presumendo una tensione a circuito aperto nominale di 0,6Vdc per cella a 25°C e un coefficiente di temperatura di - 0,0023V/°C. La tabella illustra, pertanto, il numero massimo di pannelli che possono essere collegati in serie in funzione alla temperatura minima in cui il sistema funzionerà. Consultare il costruttore dei pannelli per il coefficiente corretto di temperatura di Voc prima di calcolare la tensione massima dell'array fotovoltaico.

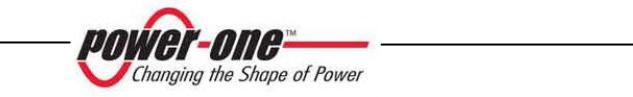

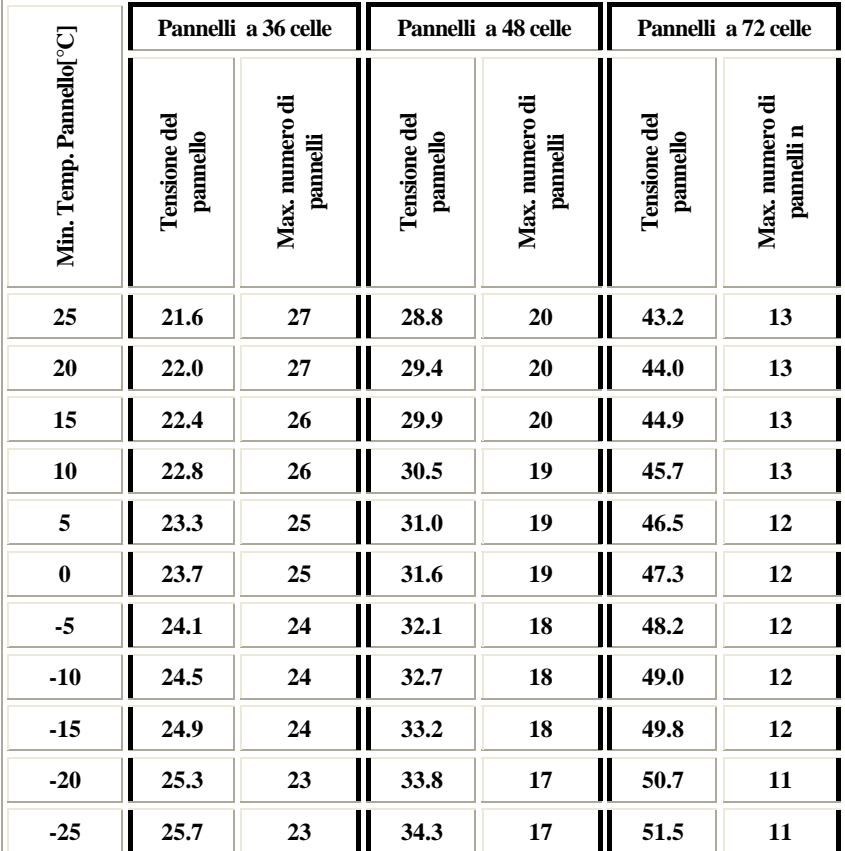

Tabella A

**POWER-ONE** 

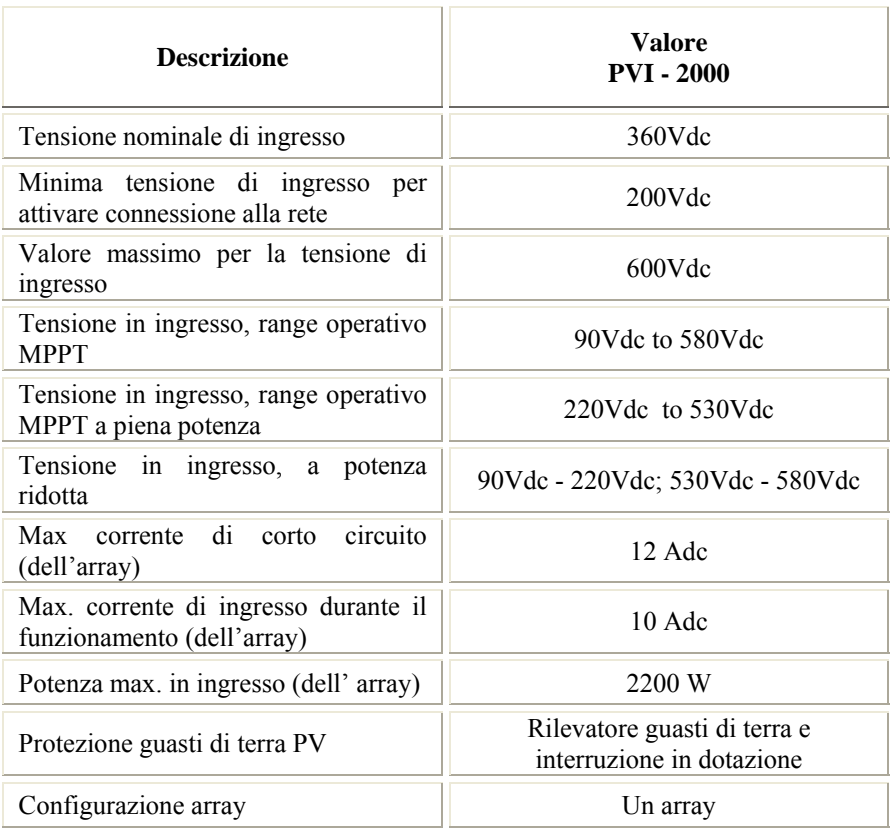

 $\begin{picture}(40,40) \put(0,0){\vector(0,1){30}} \put(15,0){\vector(0,1){30}} \put(15,0){\vector(0,1){30}} \put(15,0){\vector(0,1){30}} \put(15,0){\vector(0,1){30}} \put(15,0){\vector(0,1){30}} \put(15,0){\vector(0,1){30}} \put(15,0){\vector(0,1){30}} \put(15,0){\vector(0,1){30}} \put(15,0){\vector(0,1){30}} \put(15,0){\vector(0,1){30}} \put(15,0){\vector(0$ 

**NOTA:** Se il campo fotovoltaico connesso all'inverter fornisce una corrente in ingresso superiore di quella massima utilizzabile l'inverter non subisce danni se la tensione d'ingresso si trova all'interno del range consentito.

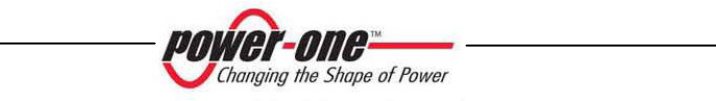

# **8.2 Valori di uscita**

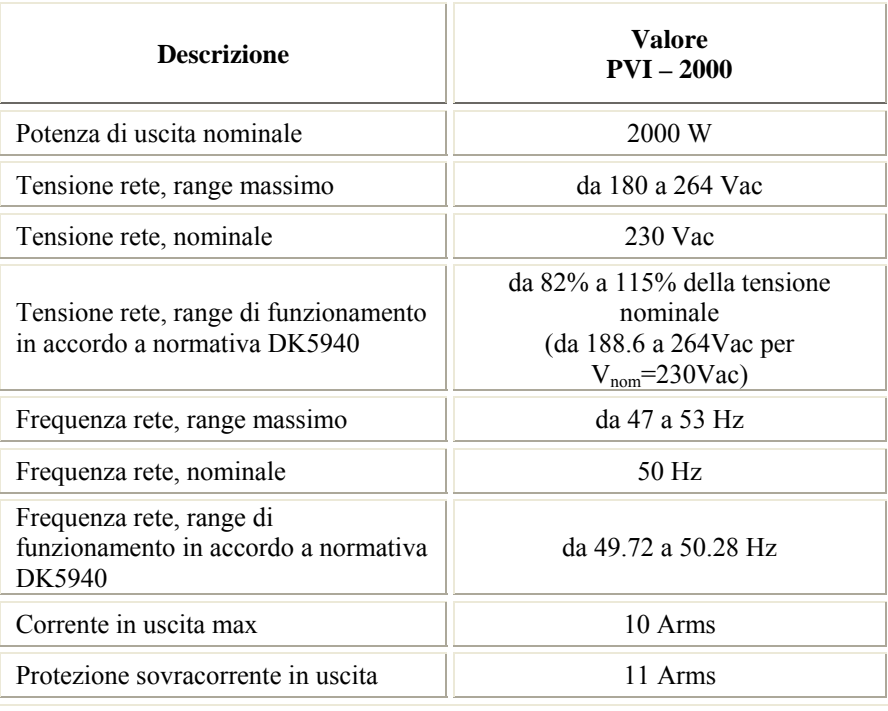

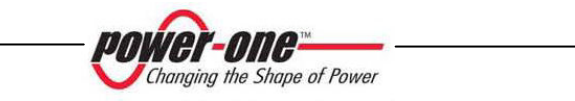

# **8.3 Caratteristiche protezione rete**

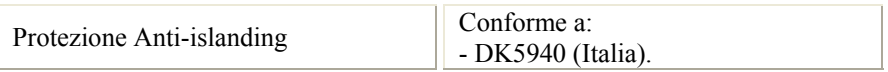

## **8.4 Caratteristiche generali**

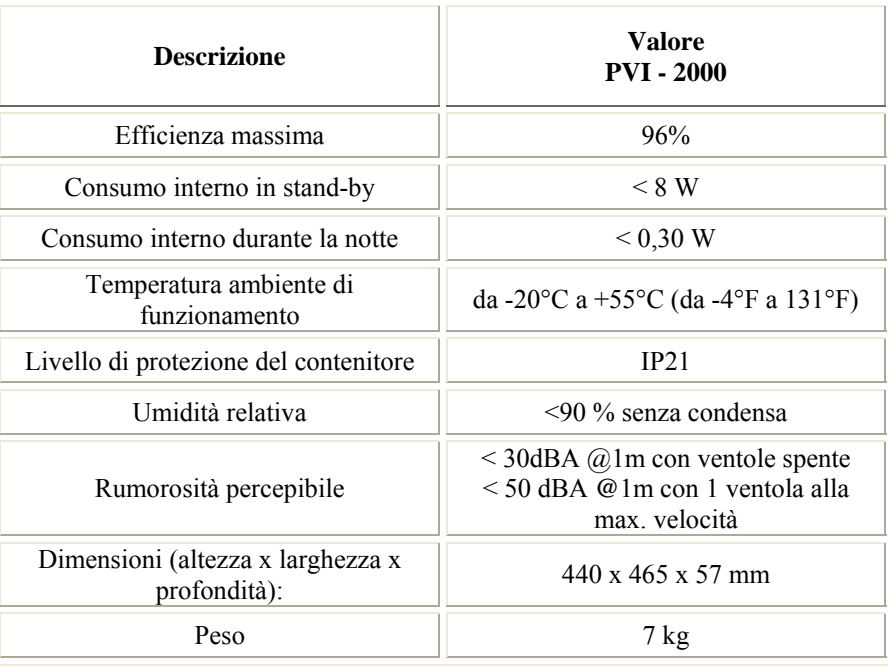

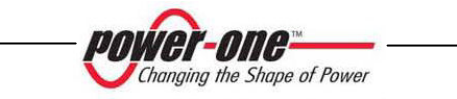

### **8.5 Limitazione di potenza (Power Derating)**

Al fine di consentire il funzionamento dell'inverter in condizioni di sicurezza sia termica che elettrica, l'unità provvede in modo automatico a ridurre il valore della potenza immessa in rete.

La limitazione di potenza può avvenire in due casi:

#### **Riduzione di potenza dovuta alla temperatura ambiente**

AURORA è dotato di un ventilatore interno ad altissima affidabilità la cui velocità viene controllata elettronicamente per mantenere la temperatura dei componenti elettronici entro limiti ottimali.

In condizioni di temperatura ambiente particolarmente elevata l'unità, nonostante l'attivazione del ventilatore alla massima velocità, può trovarsi in condizioni di ridurre la potenza erogata. L'ammontare della riduzione e la temperatura alla quale essa comincia ad avvenire dipendono da molti parametri di funzionamento oltre che dalla temperatura ambiente, per esempio dipendono anche dalla tensione di ingresso, dalla tensione di rete e dalla potenza disponibile dai pannelli fotovoltaici.

Per condizioni di funzionamento tipiche con tensione di ingresso nominale a 360Vdc e tensione di uscita nominale a 230Vac, supponendo che dal campo fotovoltaico sia disponibile una potenza sufficiente a garantire la massima potenza di uscita di 2000W, con riferimento al grafico in Fig.19 si osserva quanto segue:

- Per temperature ambiente tipicamente inferiori a 20°C non si osserva alcuna riduzione di potenza mentre il ventilatore è fermo.
- Per temperature ambiente tipicamente comprese tra 20°C e 25°C non si osserva alcuna riduzione di potenza mentre il ventilatore comincia ad attivarsi. Tuttavia, tipicamente non è necessario mantenere il ventilatore permanentemente acceso per cui esso viene attivato e disattivato in maniera intermittente a seconda della necessità.
- Per temperature ambiente tipicamente comprese tra 25°C e 40°C non si osserva alcuna riduzione di potenza mentre il ventilatore tipicamente resta acceso a velocità dipendente dalla temperatura.
- Per temperature ambiente tipicamente comprese tra 40°C e 55°C si può verificare una riduzione di potenza pur avendo il ventilatore alla massima velocità, fino a raggiungere a 55°C una minima potenza di uscita di 1600W.

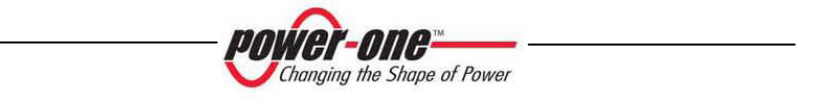

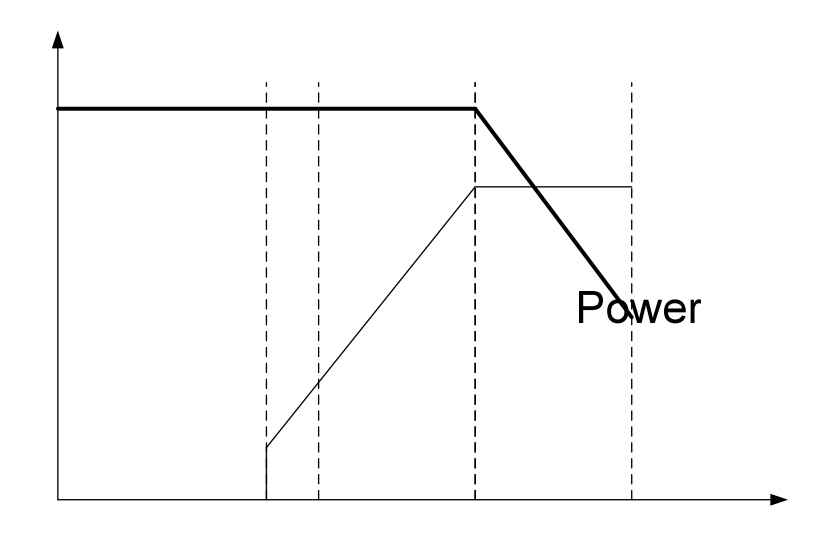

Fig. 19

Vin=360Vdc Vout=230Vac

20°C 25°C *power-one-*Changing the Shape of Power

### **Limitazione di potenza dovuta alla tensione in ingresso**

Il grafico mostra la riduzione automatica della potenza erogata quanto il valore della tensione in ingresso oltrepassa la soglia inferiore e superiore indicata nel grafico (fig.20).

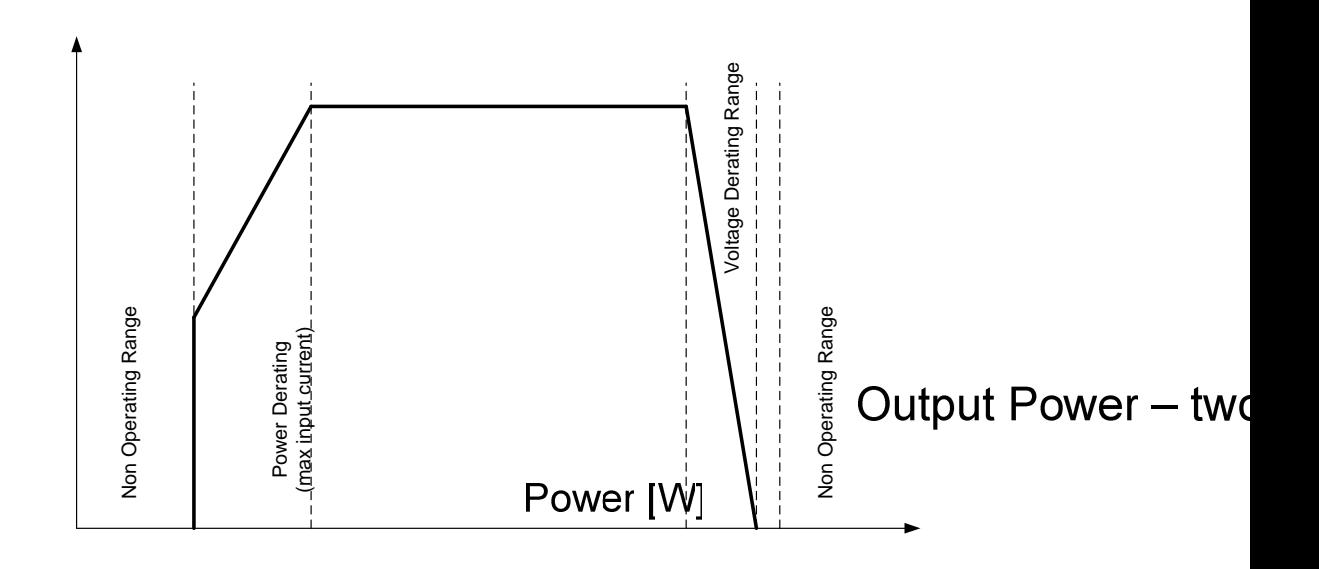

Fig. 20

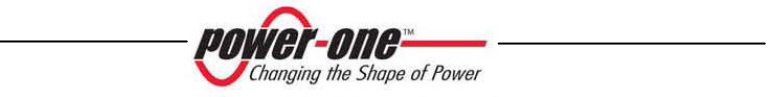

220

90

\*\*\*\*\*\*\* CERTIFICATI DI CONFORMITA' E OMOLAGAZIONE\*\*\*\*\*\*

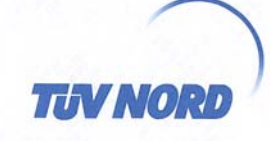

#### **ÜV NORD** Τ

Accreditamento EN 45011 N. ZLS-ZE-434/04 emesso da ZLS (data scadenza: 2007-12-31)<br>EN 45011 Accreditation No. ZLS-ZE-434.04 Issued by ZLS (expiry date: 2007-12-31)

OGGETTO: Dichiarazione di conformità alla prescrizione ENEL Distribuzione S.p.A. DK<br>5940 (Ed. 2.1 del Giugno 2006).<br>SUBJECT: Declaration of Conformity to ENEL Distribuzione S.p.A. Specification DK 5940 (Ed. 2.1, June 2006)

## TIPOLOGIA DI APPARATO A CUI SI RIFERISCE LA DICHIARAZIONE:<br>TYPE OF APPARATUS WHICH THE DECLARATION IS REFERRED TO:

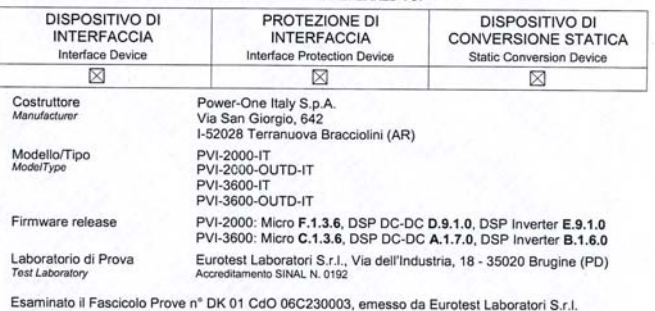

Esaminato il Fascicolo Prove n° DK 91 Cd 0 66230003, annesso da Eurotett Laboratori S.r.l.<br>
Having assessed the Test File no. DK 91 Cd 0 66230003, assued by Eurotest Laboratori S.r.l.<br>
si dichiara che i prodotti indicati

Questo Certificato è valido per i prodotti indicati, così come descritti nei<br>Fascicoli citati. Nuovi requisiti o emendamenti a requisiti esistenti, così come modifiche ai prodotti, possono implicare nuove verifiche e cert

Data di emissione<br>Issue Date 2007-01-09

Ce 6 Vocentale

Dichiarazione N. / Declaration No. 257J07001

TÜV NORD Italia S.r.l.<br>Via Pisacane, 46 - I-20025 Legnano

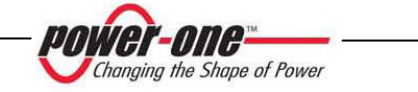

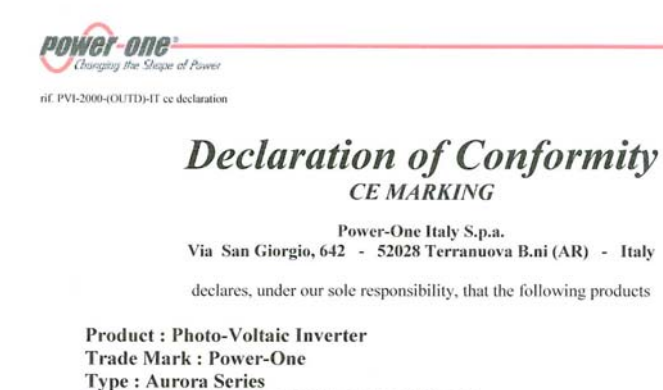

Model: PVI-2000-IT & PVI-2000-OUTD-IT to which this declaration relates, is in compliance with the essential requirements of the following European Directives :

**2006/95/CE** Council Directive of 11 December 2006 on the approximation of the laws of the Member States relating to electrical equipment designed for use with certain voltage limits. with certain voluge initists.<br>Conformity was proved by the application of the following standard:<br>EN 62040-1-1 : 2003

CEI EN 60068-2-1 : 1996<br>CEI EN 60068-2-2 : 1998 CELEN 60668-2-14 : 2000<br>CELEN 60668-2-78 : 2002<br>CELEN 60668-2-78 : 2002<br>CELI1-20 : 2000-08 + V1 : 2004-08 CEI EN 60146-1-1 (1998)

89/336/EEC

Council Directive of 3 May 1989 on the approximation of the laws of the Member States relating to electromagnetic compatibility.<br>Conformity was proved by the application of the following standard: CEI EN 50263 : 2000<br>CEI EN 61000-6-3 (2002) CEI EN 61000-2-2 (2003)<br>CEI EN 61000-3-2 (2000) CEI EN 61000-3-3 (1997) + A1 (2002) EN 55022 (1999) + A1: 2001<br>EN 55011: 1999 + A1: 2000

power-One Italy, S.p.A.<br>pio, 642 – Tel +39 055 9195.1 – Fax +39 055.9195.248 – Fax +39 055.9195.263 *(purch. dept.)*<br>- C.C.I.A.A. Arezzo n. 101220 – Reg. Imp. E Cod. Fisc. 09286180154 – Paritia I.V.A. 01574720510 52028 Terranuova Bracciolini (Ar) - Via S. Giorg<br>Capitale Sociale € 22.000.000 int. vers. -

 $. 1.$ 

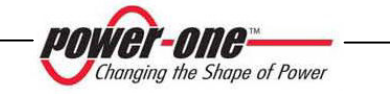

**POWEr-ONE** 

 $\sim 2$   $\sim$ 

 $\left(\ldots\right)$ <br>PVI-2000-{OUTD}-IT ce declaration

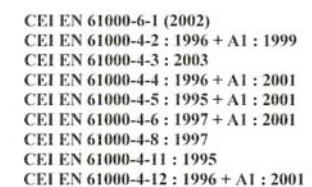

The subject products are developed and manufactured in an UNI EN ISO 9001 certified factory and are 100% tested on functioning and safety during manufacturing.

Based on the above, the product is eligible to be  $\mathsf{CE}_{\mathsf{marked}}$ .

Terranuova B.ni, 2007 February 20

Telas Calcoud<br>Ing. Fabio RONCONI<br>(Field Application Engineer Manager)

Ing. Giuseppe RICCI<br>(Operation Manager)

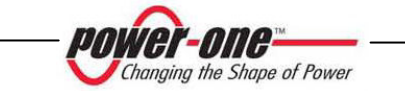